# **TRƯỜNG ĐẠI HỌC HÀNG HẢI VIỆT NAM KHOA CÔNG TRÌNH**

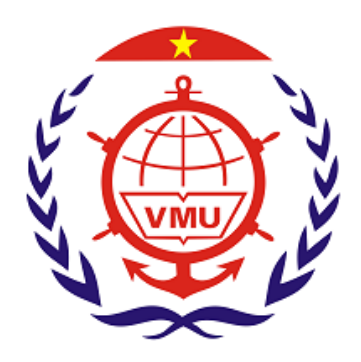

# **THUYẾT MINH ĐỀ TÀI NCKH CẤP TRƯỜNG**

# **ĐỂ TÀI: NGHIÊN CỨU ỨNG DỤNG ARCGIS 10.2.2 XUẤT BẢN ẤN PHẨM HÀNG HẢI HẢI ĐỒ GIẤY PHỤC VỤ GIẢNG DẠY VÀ NGHIÊN CỨU KHOA HỌC**

 **Chủ nhiệm đề tài: THS PHẠM MINH CHÂU Thành viên tham gia: THS ĐỖ HỒNG QUÂN THS LÊ SỸ XINH**

**Hải Phòng, tháng 05/2016**

# **MUC LUC**

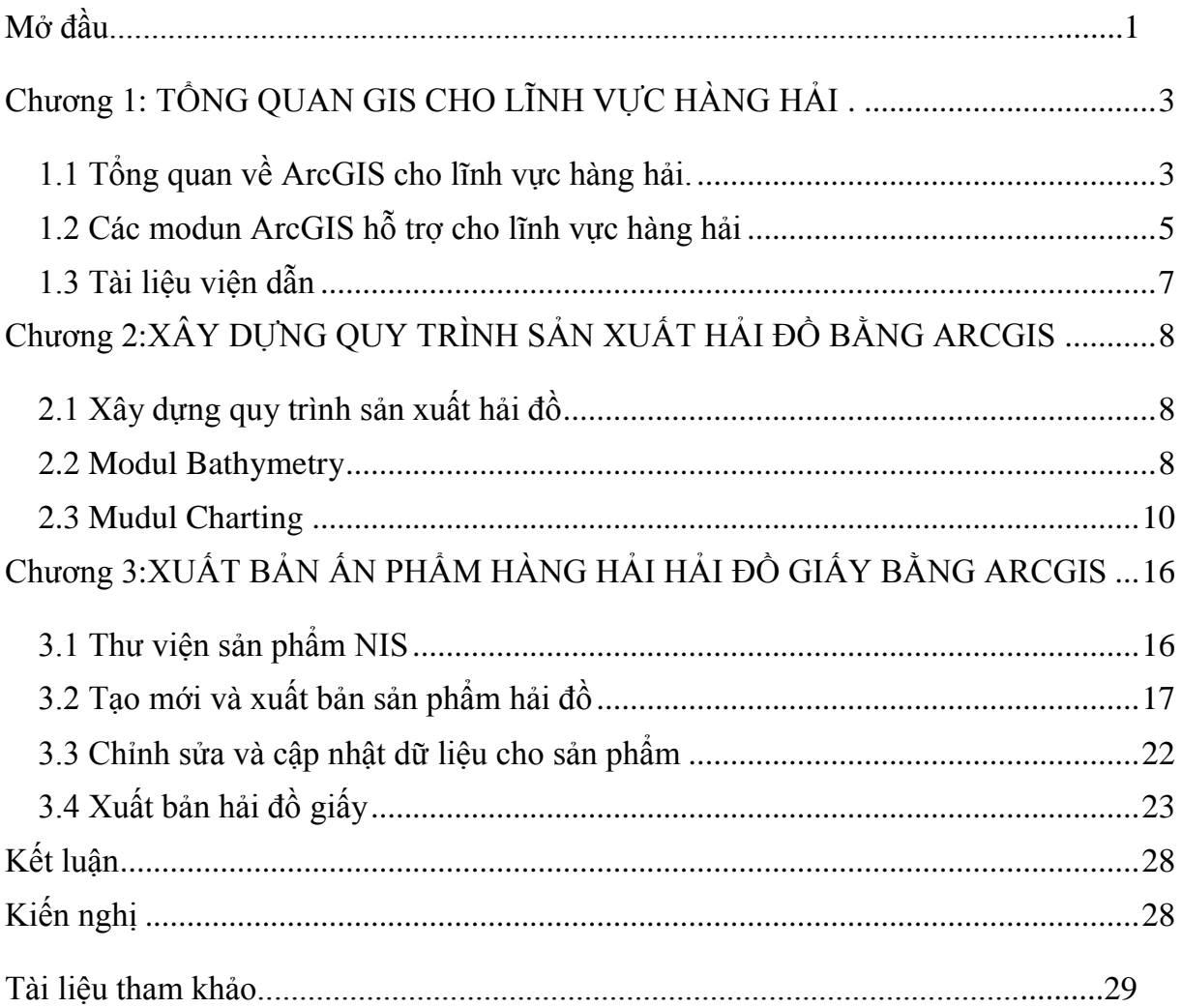

# **DANH SÁCH BẢNG BIỂU**

# **DANH SÁCH HÌNH ẢNH**

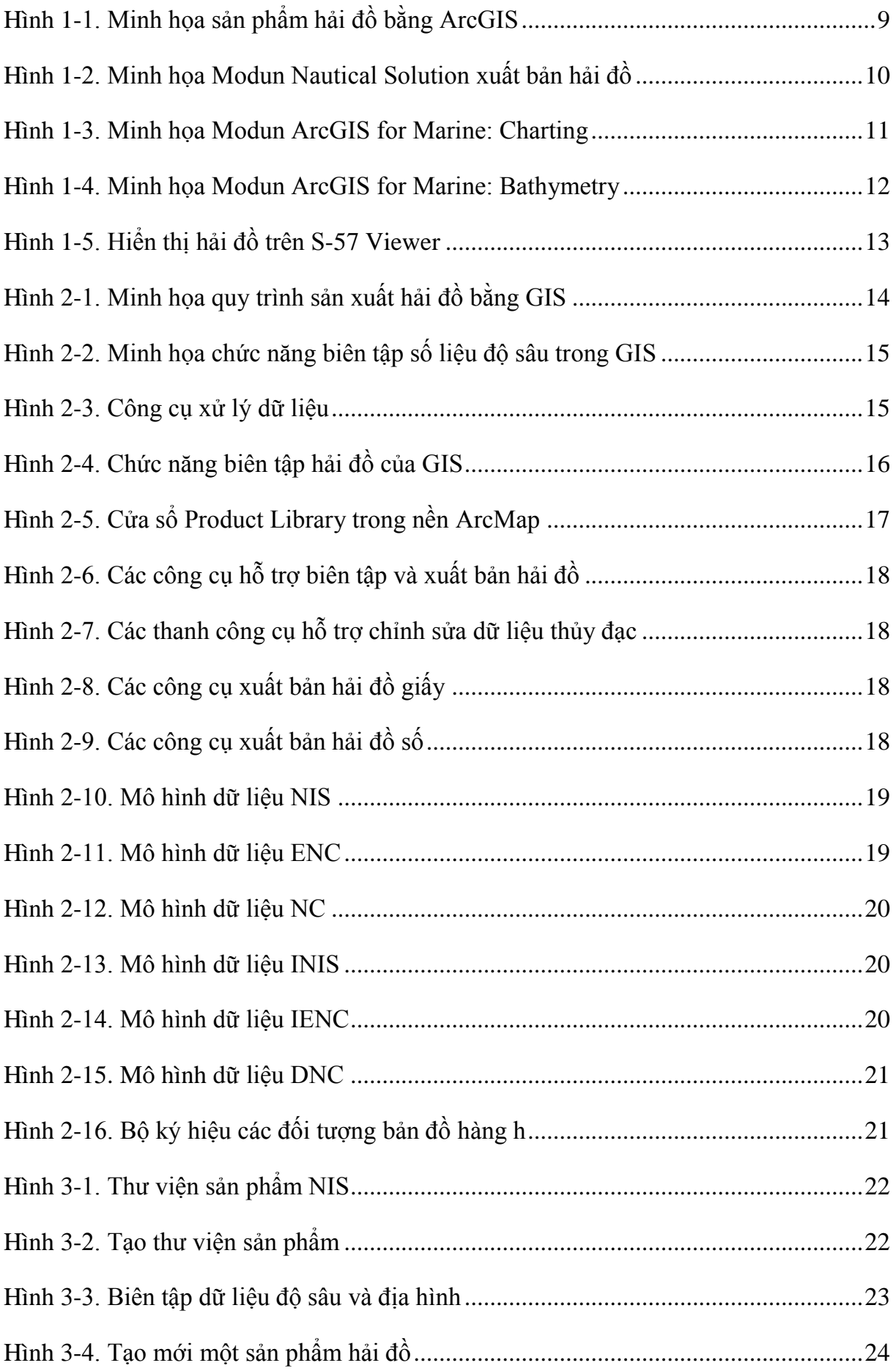

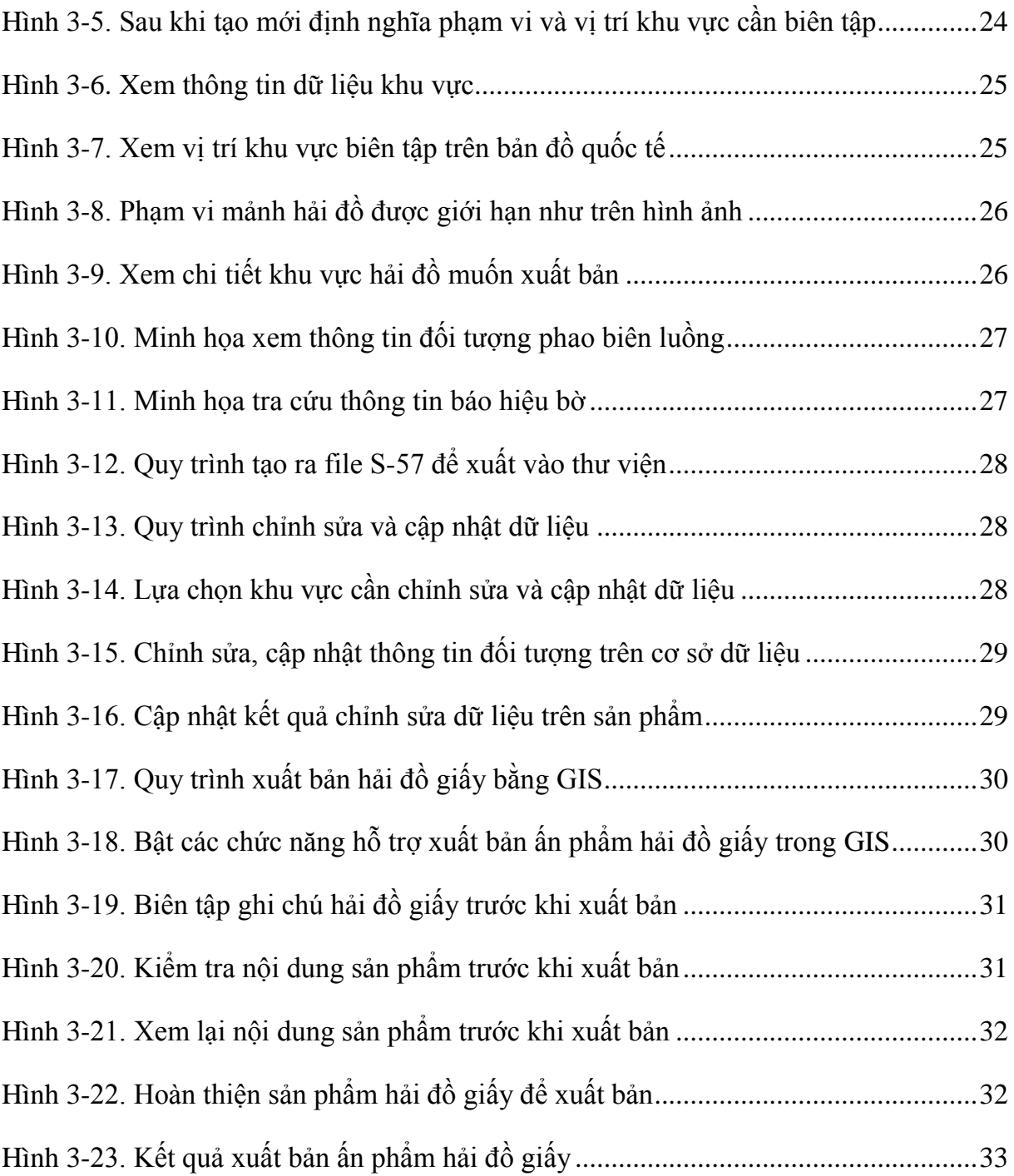

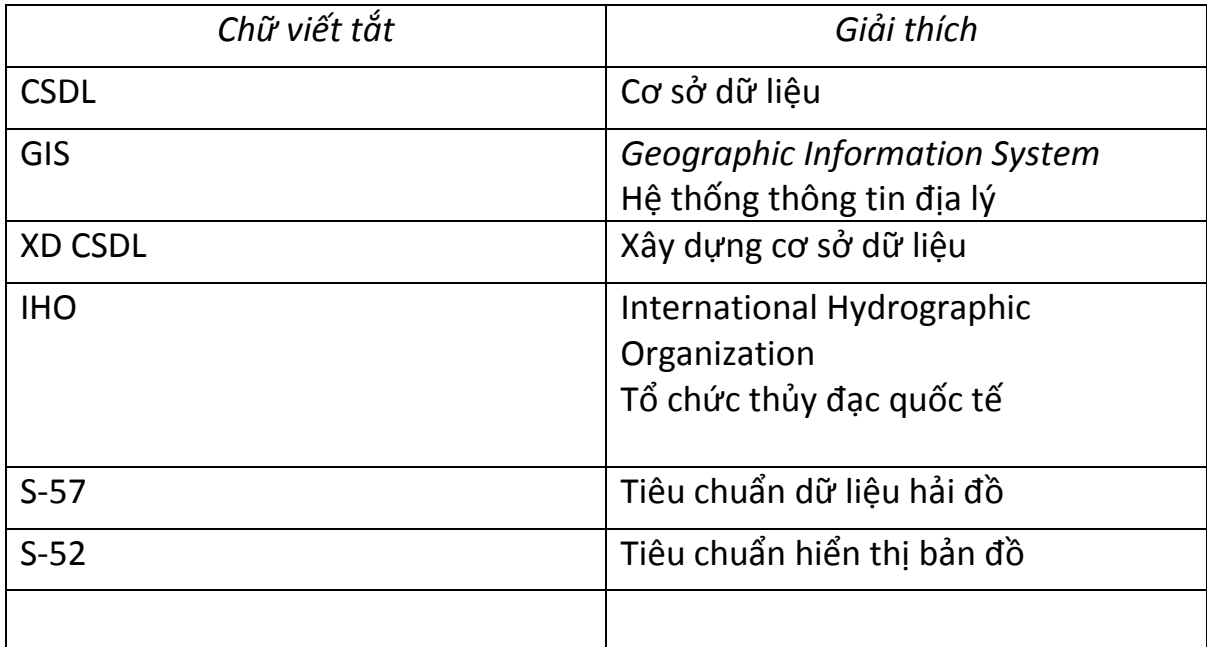

# **DANH SÁCH THUẬT NGỮ, CHỮ VIẾT TẮT**

#### **MỞ ĐẦU**

#### **1.Tính bức thiết của đề tài.**

**-** Ấn phẩm hang hải nói chung và hải đồ giấy nói riêng là những tài liệu cần thiết đối với chuyên ngành hàng hải. Hiện nay ở Trường Đại Học Hàng Hải Việt Nam các ấn phẩm hàng hải được sử dụng chủ trong công tác đào tạo sinh viên khoa Hàng Hải và Khoa Công Trình. Trong đó ấn phẩm hàng hải hải đồ giấy còn nhiều hạn chế, không được cập nhật thường xuyên do chi phí cao. Ngoài ra, nhu cầu sử dụng các mảnh hải đồ giấy phục vụ cho sinh viên đặt ra yêu cầu cần xây dựng một chương trình cho phép tái xuất bản các ấn phẩm hàng hải phục vụ nhu cầu giảng dạy và nghiên cứu của giảng viên.

Xuất phát từ thực tiễn đó, các giảng viên bộ môn An toàn đường thủy đã nghiên cứu thực hiện đề tài :"*nghiên cứu ứng dụng ArcGIS xuất bản ấn phẩm hàng hải hải đồ giấy phục vụ giảng dạy và nghiên cứu khoa học*".

#### **2.Mục đích của đề tài.**

- Mục đích nghiên cứu ứng dụng modul mở rộng Nautical Solution của bộ phần mềm ArcGIS thử nghiệm xuất bản hải đồ giấy. Xây dựng được quy trình xuất bản hải đồ giấy phục vụ mục đích giảng dạy và nghiên cứu khoa học

#### **3.Phương pháp nghiên cứu.**

Đề tài sử dụng phương pháp nghiên cứu lý thuyết, kết hợp kinh nghiệm thực tiễn của các chuyên gia nước ngoài liên quan đến xuất bản hải đồ bằng ArcGIS. Áp dụng phù hợp vào điều kiện trường Đại Học Hàng Hải Việt Nam

#### **4.Đối tượng và phạm vi nghiên cứu.**

- Đối tượng nghiên cứu của để tài : Modul Nautical Solution của bộ phần mềm ArcGIS (dự kiến phiên bản 10.2.2) và một mảnh hải đồ hoặc bình đồ luồng hàng hải.

- Phạm vi nghiên cứu của đề tài : Đề tài nghiên cứu xây dựng quy trình xuất bản hải đồ giấy, thử nghiệm sản xuất một mảnh hải đồ hoặc bình đồ luồng hàng hải.

### **5. Ý nghĩa khoa học.**

Mục đích nghiên cứu nhằm xây dựng quy trình xuất bản hải đồ giấy hướng đến sản xuất hải đồ điện tử bằng công cụ GIS. Kết quả đề tài góp phần nâng cao năng lực tự nghiên cứu của giảng viên và sinh viên trường Đại Học Hàng Hải Việt Nam

### **6.Tính thực tiễn của đề tài.**

Đề tài xuất phát từ yêu cầu thực tiễn nên tính thực tiễn cao. Kết quả nghiên cứu của đề tài sẽ là căn cứ phối hợp nghiên cứu với các đơn vị liên quan như Bảo đảm an toàn hàng hải, Hải Quân Việt Nam trong việc ứng dụng GIS xuất bản Hải đồ ở Việt Nam. Ngoài ra, kết quả nghiên cứu của đề tài sẽ hỗ trợ tích cực cho công tác đào tạo, giảng dạy và nghiên cứu khoa học ở trường Đại Học Hàng Hải Việt Nam

#### <span id="page-8-0"></span>*Chương 1*

# **TỔNG QUAN GIS CHO LĨNH VỰC HÀNG HẢI (ARCGIS FOR MARINE)**

#### <span id="page-8-2"></span><span id="page-8-1"></span>**1.1 Tổng quan về ArcGIS cho lĩnh vực hàng hải.**

ArcGIS for Marine là một phần của hệ thống ArcGIS được cung cấp nhằm nâng cao hiệu quả và lợi ích cho lĩnh vực hàng hải đại dương và khảo sát thủy đạc. Modul này cho phép quản lý dữ liệu, các sản phẩm, dịch vụ, quy trình và kiểm soát chất lượng. Hệ thống cho phép tương tác hiệu quả với một khối lượng lớn thông tin hàng hải như: dữ liệu bản đồ, hải đồ, mô hình đáy biển...Bên cạnh đó, phần mềm thực hiện các chức năng phân tích dữ liệu không gian nhằm đảm bảo sản phẩm tạo ra phù hợp với các tiêu chuẩn quốc tế.

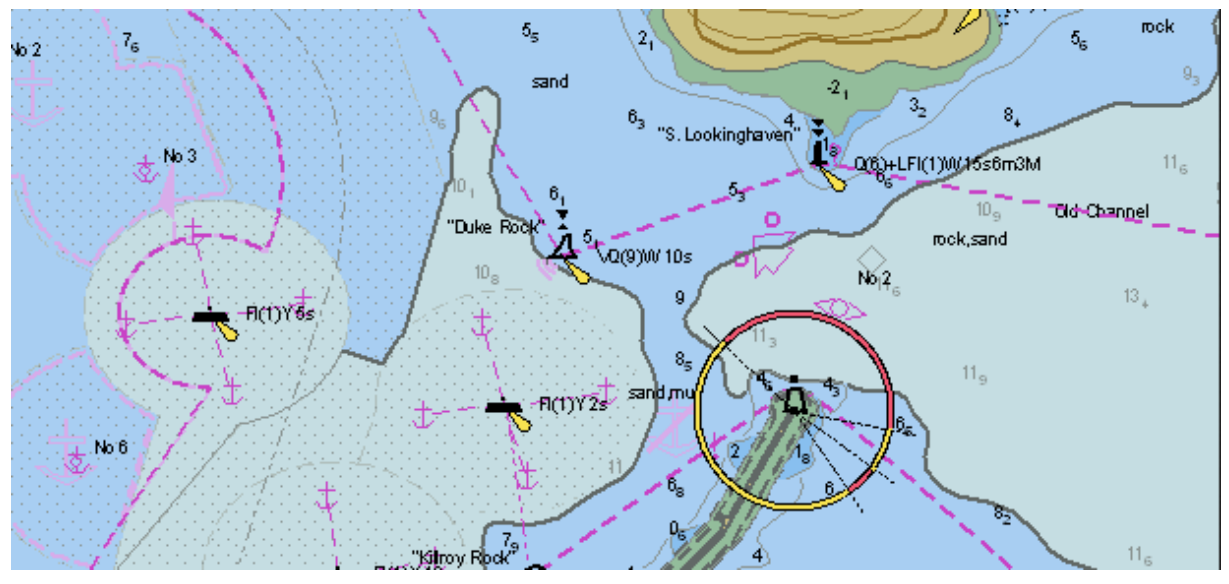

Hình 1-1. Minh họa sản phẩm hải đồ bằng ArcGIS

<span id="page-8-3"></span>Những chức năng ArcGIS for Marine

 $+$  Cho phép cập nhật dữ liệu hải đồ theo ngày, tháng. Áp dụng các dữ liệu cập nhật cho ấn phẩm xuất bản

+ Loại bỏ dữ liệu phức tạp liên quan đến độ sâu địa hình đáy biển theo tỷ lệ bản đồ

+ Cho phép người dùng chia sẻ và xếp hạng hải đồ, bản đồ địa hình đáy biển thông qua hải đồ giấy và điện toán đám mây

ArcGIS for Marine hỗ trợ cho các tổ chức thủy đạc, các đại lý xuất bản và các đơn vị liên quan sử dụng và khai thác hải đồ giải quyết những vấn đề liên quan đến quản lý khối lượng rất lớn các loại dữ liệu và xuất bản cơ sở dữ liệu theo tiêu chuẩn và các loại ấn phẩm hàng hải theo yêu cầu. Phần mềm cung cấp

giải pháp trên nền tảng GIS giúp cho các tổ chức và đơn vị khai thác hiệu quả nhất cơ sở dữ liệu của họ trong xuất bản ấn phẩm hàng hải hải đồ.

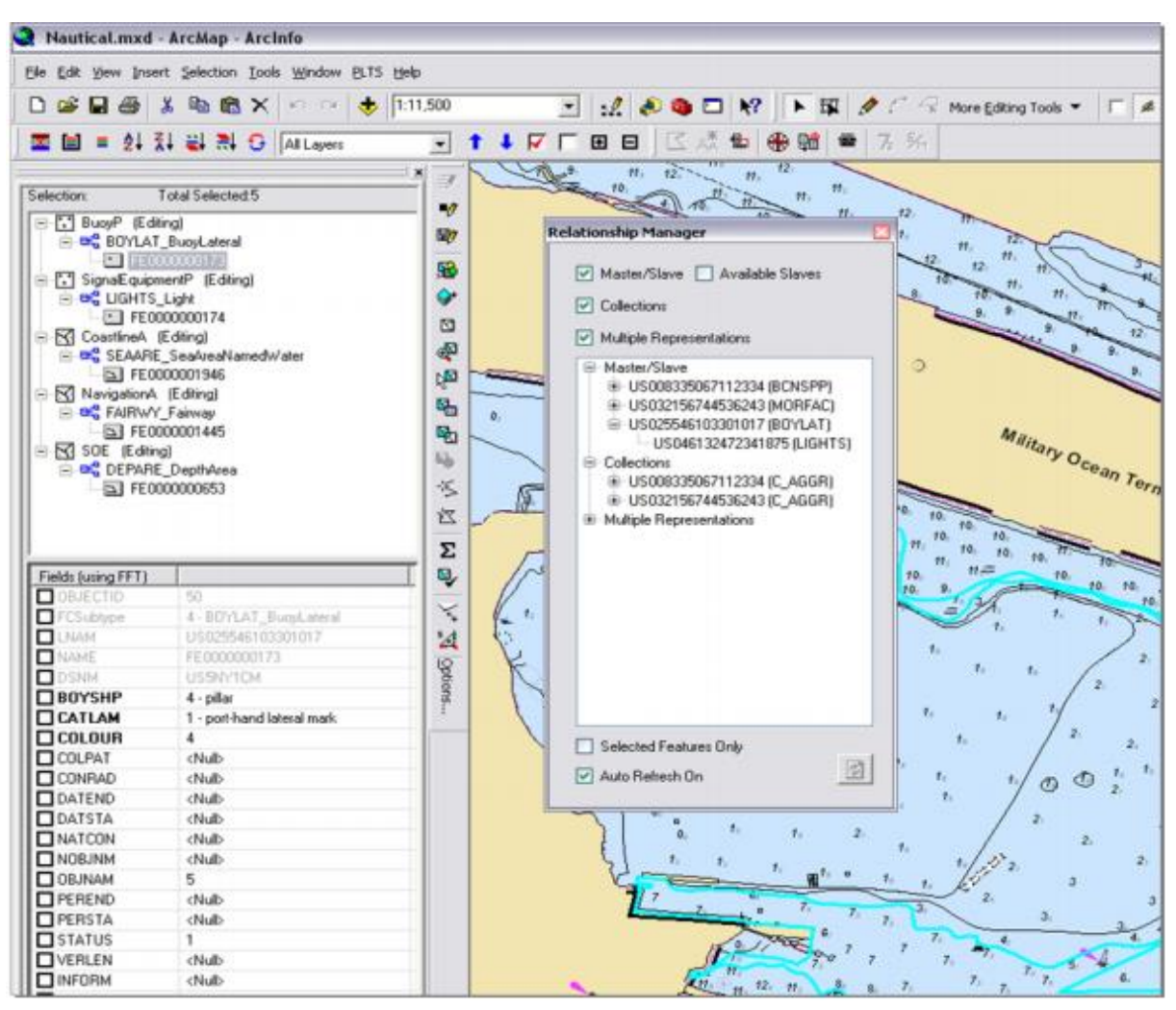

Hình 1-2. Minh họa Modun Nautical Solution xuất bản hải đồ

<span id="page-9-0"></span>Các chức năng chính của Nautical Solution

+ Xuất bản và bảo trì các ấn phẩm hải đồ như: Hải đồ điện tử (ENC) theo S-57, hải đồ giấy, hải đồ số (DECs), các lớp thông tin quân sự (ALM), và các lớp thông tin hàng hải khác (MIO).

+ Giảm thời gian xuất bản một ấn phẩm hàng hải bằng cách tạo ra các bản sao kỹ thuật số chất lượng cao, các bản để lưu trữ và các hải đồ giấy theo tiêu chuẩn

+ Quản lý hiệu quả hơn với các ký hiệu hải đồ phức tạp, các nhãn thủy văn, các yếu tố bản đồ, hải dương học, thông số kỹ thuật quốc phòng, các phân loại cơ sở dữ liệu…

+ Nâng cao chất lượng kiểm soát dữ liệu xuất bản thông qua các chức thực được tích hợp với khả năng lưu trữ và ghi nhớ lịch sử xuất bản dữ liệu

+ Chỉnh sửa đặc điểm của một hay nhiều đối tượng trên sản phẩm chỉ thực hiện một lần sẽ được tự động cập nhật đến tất các các sản phẩm liên quan đã được xuất bản

+ Khai thác ưu điểm vượt trội của GIS nhằm triển khai dịch vụ vả phổ biến sản phẩm

+ Tạo nhiều thuận lợi cho công việc bằng cách xắp xếp hợp lý các tiêu chuẩn kiểm tra, giám sát và báo cáo các hoạt động xuất bản

+ Các chức năng khác của Nautical Solution là khai thác chức năng nền tảng vượt trội của GIS phục vụ cho mục đích xuất bản ấn phẩm hải đồ.

#### <span id="page-10-0"></span>**1.2 Các modun ArcGIS hỗ trợ cho lĩnh vực hàng hải**

#### *1.2.1 ArcGIS for Marine: Charting*

Modun của ArcGIS cho phép dễ dàng tạo mới, chỉnh sửa, quản lý và phân phối các ấn phẩm hải đồ

Modun này hỗ trợ các cơ quan thủy đạc quốc gia, các tổ chức sản xuất và xuất bản hải đồ gia tăng hiệu quả trong hoạt động xuất bản. Các giải pháp cung cấp một nền tảng GIS nhằm chuẩn hóa dữ liệu và hỗ trợ quản lý dữ liệu. Chức năng này cho phép tạo ra bảng xếp hạng từ các loại dữ liệu được sử dụng để tạo ra sản phầm hải đồ và chia sẻ dữ liệu giữa các tổ chức với các cơ quan khác một rất cách linh hoạt và hiệu quả.

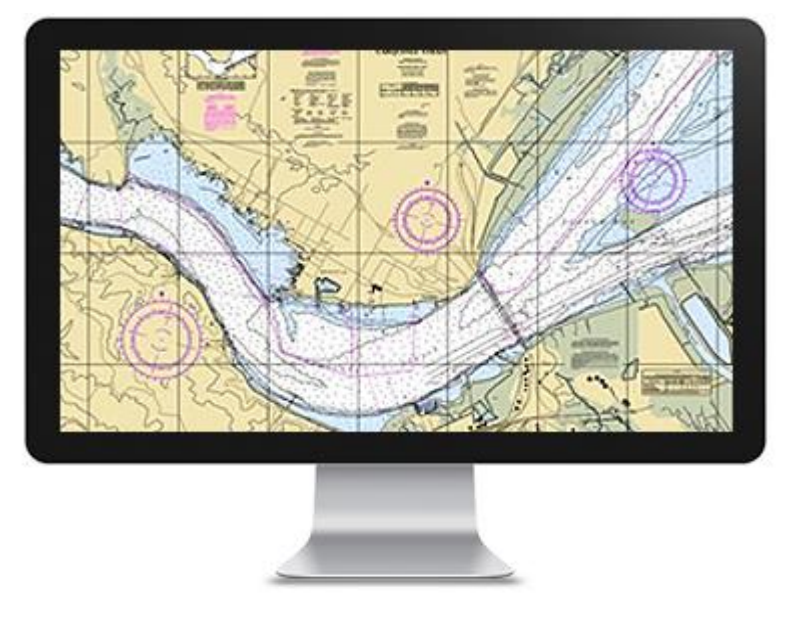

Hình 1-3. Minh họa Modun ArcGIS for Marine: Charting

### <span id="page-10-1"></span>*1.2.2 ArcGIS for Marine: Bathymetry*

Modun này của ArcGIS cho phép giảm sự phức tạp khi làm việc với dữ liệu độ sâu.

Trong quá trình biên tập xuất bản hải đồ, việc sử dụng khối lượng lớn dữ liệu độ sâu thường gặp phải vấn đề phức tạp khi hiển thị dữ liệu theo tỷ lệ hải đồ. Với modun Bathymetry, cho phép tạo ra một bề mặt độ sâu chính xác nhất theo tỷ lệ nhằm đảm bảo thể hiện đúng và đủ bề mặt địa hình dưới nước. Ngoài ra, nó cũng mang lại hiệu quả khi cho phép người sử dụng kiểm soát số liệu khảo sát thủy đạc để đảm bảo độ chính xác và nhanh chóng.

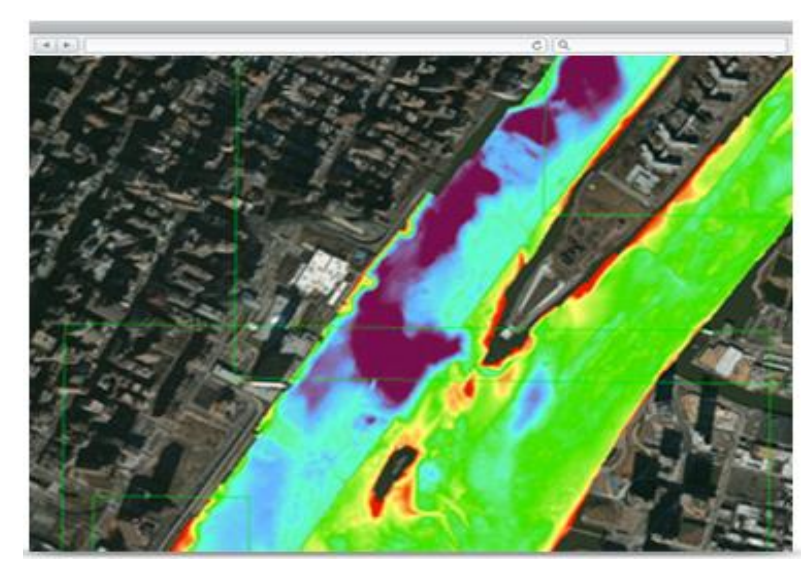

Hình 1-4. Minh họa Modun ArcGIS for Marine: Bathymetry

#### <span id="page-11-0"></span>*1.2.3 Esri S-57 Viewer*

Esri S-57 Viewer là một Add-on cho phép người dùng ArcGIS xem dữ liệu sản phẩm hải đồ S-57 phù hợp với tiêu chuẩn S-52 và các đặc điểm kỹ thuật nội dung bản đồ hiển thị.

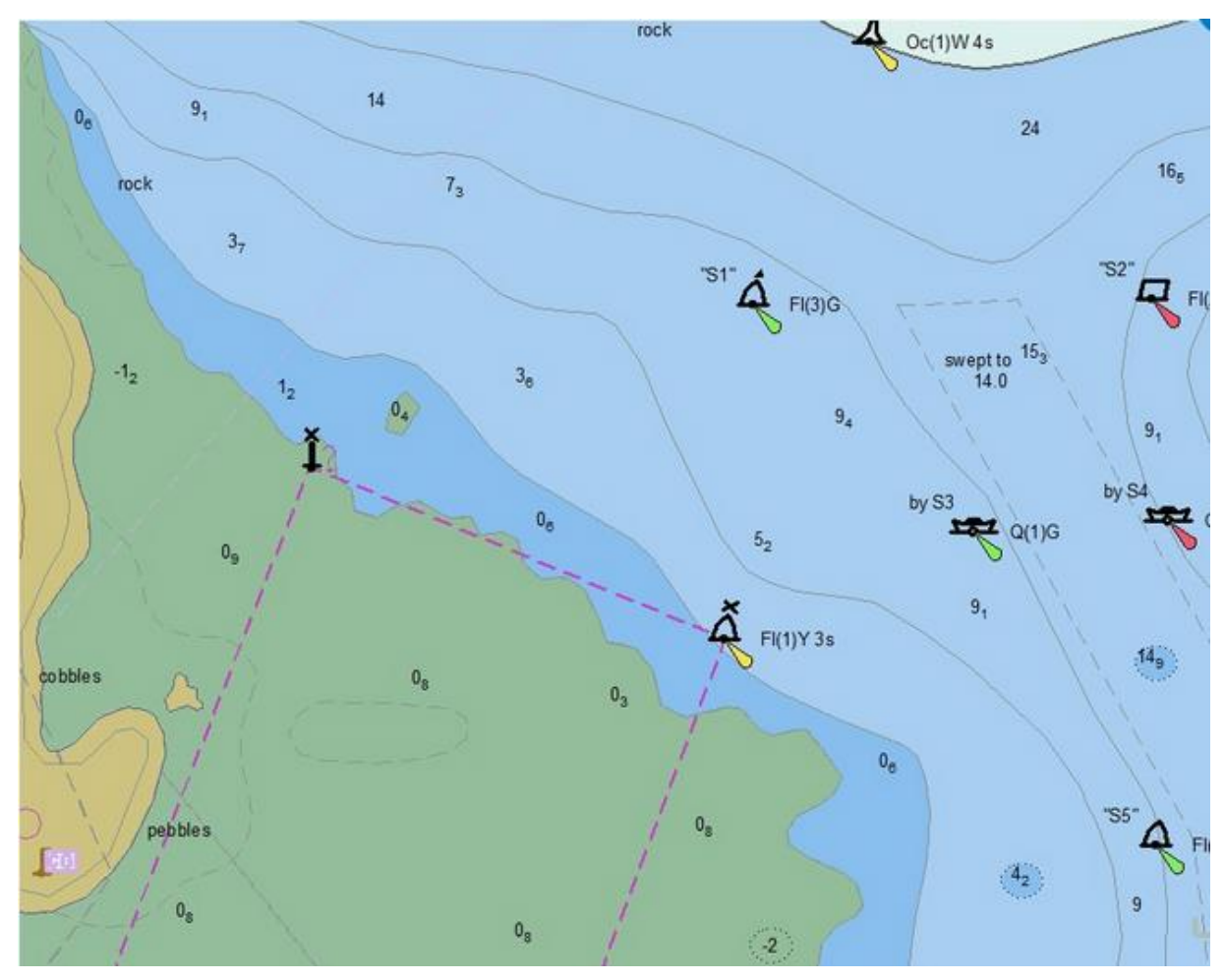

Hình 1-5. Hiển thị hải đồ trên S-57 Viewer

<span id="page-12-1"></span>Với Esri S-57 Viewer người sử dụng có thể

+ Trực quan dữ liệu S-57 sử dụng tiêu chuẩn S-52

+ Truy vấn và phần tích dữ liệu S-57 sử dụng các lệnh khác nhau của ArcGIS

+ Ghi đè dữ liệu S-57 với định dạng khác được hỗ trợ bởi ArcGIS

 $+$  Áp dụng các đặc đính khác nhau S-52 như thang độ sâu và đường đẳng sâu an toàn

#### <span id="page-12-0"></span>**1.3 Tài liệu viện dẫn**

TCVN/2013-Tiêu chuẩn kỹ thuật quốc gia về Thủy đạc ngành giao thông vận tải

TCVN123024-Tiêu chuẩn quốc gia về Hải đồ vùng nước cảng biển và luồng hàng hải (tỷ lện trung bình và tỷ lệ lớn)

#### <span id="page-13-0"></span>*Chương 2*

## **XÂY DỰNG QUY TRÌNH SẢN XUẤT HẢI ĐỒ BẰNG ARCGIS**

#### <span id="page-13-1"></span>**2.1 Xây dựng quy trình sản xuất hải đồ**

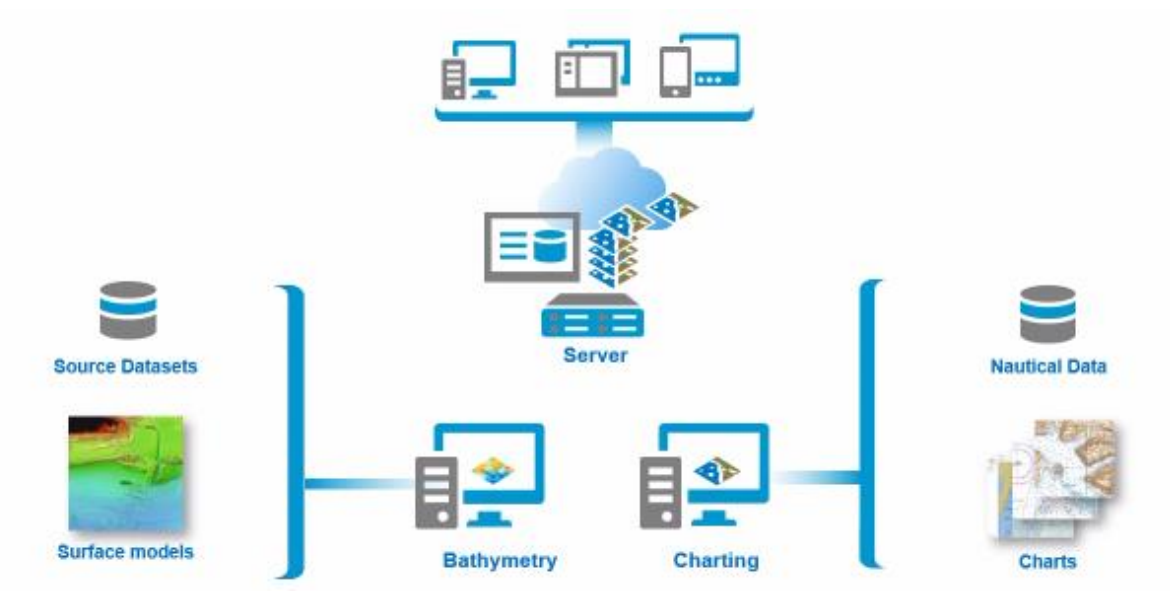

Hình 2-1. Minh họa quy trình sản xuất hải đồ bằng GIS

<span id="page-13-3"></span>Quy trình sản xuất hải đồ được chia làm 3 giai đoạn:

- + Giai đoạn thu thập dữ liệu
- + Giai đoạn biên tập và chỉnh sửa dữ liệu
- + Giai đoạn xuất bản ấn phẩm bản đồ

Trong quy trình này chỉ xem xét ứng dụng 2 modun của GIS là Bathymetry và Charting công gian đoạn biên tập và chỉnh sửa dữ liệu bản đồ.

#### <span id="page-13-2"></span>**2.2 Modul Bathymetry**

#### *2.2.1 Giới thiệu chung*

ArcGIS for Marine: Bathymetry là modun mở rộng của GIS chuyên dùng dành cho biên tập số liệu độ sâu mô tả địa hình đáy biển. Nó cung cấp một giải pháp từ tổng thế đến chi tiết cho dữ liệu độ sâu. Dữ liệu này được thể hiện phù hợp với tỷ lệ bản đồ mà vẫn đảm bảo thể hiện chính xác đặc điểm địa hình.

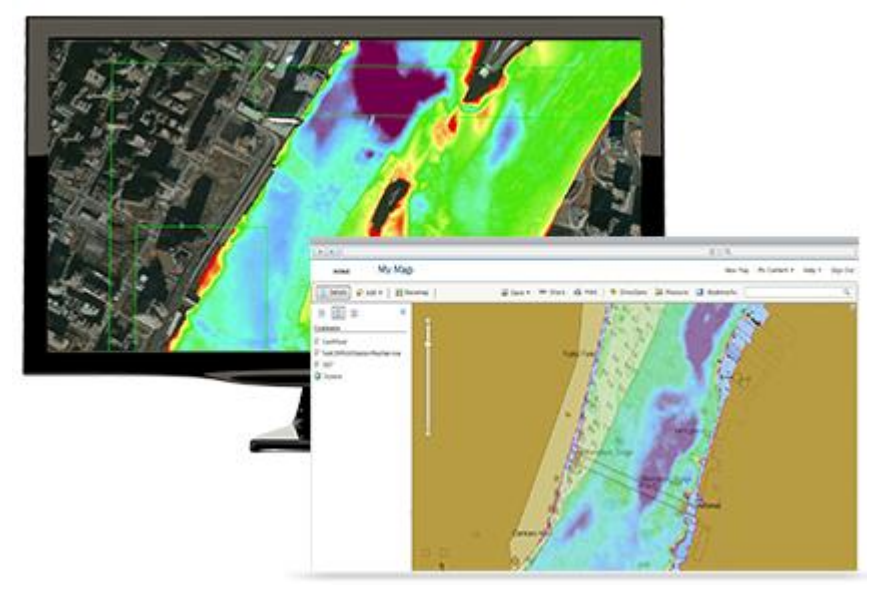

Hình 2-2. Minh họa chức năng biên tập số liệu độ sâu trong GIS

<span id="page-14-0"></span>Các số liệu độ sâu được quản lý và sử dụng tốt hơn cho các loại bản đồ ngoài khơi, ven bờ, các bản đồ chuyên đề an ninh, thủy văn, nạo vét, phân tích khoa học và các vấn đề khác của đại dương.

Các chức năng chính của Modun

+ Phân tích dữ liệu độ sâu

+ Chuyển đổi định dạng dữ liệu độ sâu

 $+$  Lọc dữ liệu theo thuộc tính, theo bộ sưu tập, theo thành phần mở rông, theo tiêu chuẩn tự chon

#### *2.2.2 Công cụ xử lý dữ liệu*

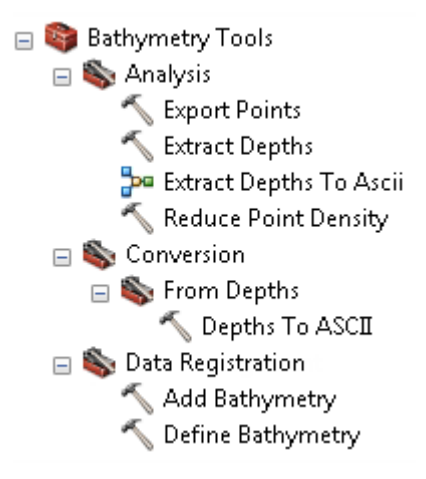

Hình 2-3. Công cụ xử lý dữ liệu

### <span id="page-14-1"></span>*2.2.3 Quản lý dữ liệu độ sâu*

Dữ liệu độ sâu trong ArcGIS được quản lý ở các định dạng

+ Dữ liệu ở định dạng Raster

#### + Dữ liệu điểm dạng file số

#### <span id="page-15-0"></span>**2.3 Mudul Charting**

#### *2.3.1 Giới thiệu chung*

ArcGIS for Marine: Charting là modun mở rộng của ArcGIS chuyên dùng dành cho lĩnh vực bản đồ hàng hải. Trong quá trình biên tập và quản lý dữ liệu hải đồ, ngoài các chức năng của modul này, nó khai thác chức năng của các thành phần khác của ArcGIS như: ArcGIS for Server; ArcGIS for Desktop. Các modun mở rộng ArcGIS for Desktop extensions bao gồm: Esri Production Mapping, ArcGIS Workflow Manager for Desktop, Task Assistant Manager, ArcGIS Data Reviewer for Desktop, ArcGIS Data Interoperability extension for Desktop , and ArcGIS 3D Analyst extension.

Giao diện chính của ứng dụng được sử dụng trong nền ArcMap, cho phép chuyển đổi, chỉnh sửa dữ liệu, xuất bản dữ liệu S-57, xếp hạng chất lượng dữ liệu.

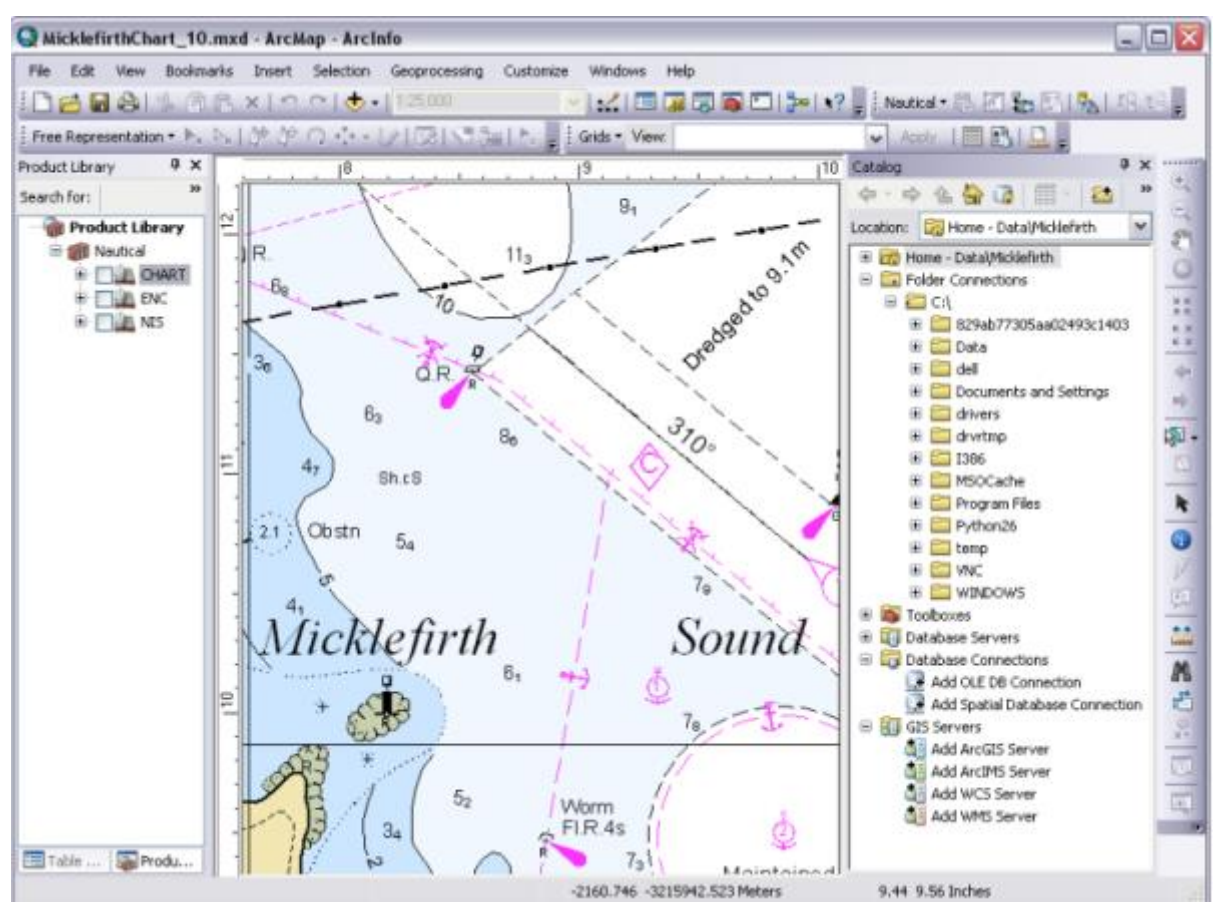

Hình 2-4. Chức năng biên tập hải đồ của GIS

<span id="page-15-1"></span>Các thành phần chính của Maritime Charting

- + Thư viện sản phẩm (Product library)
- + Các công cụ (Tools)

+ Mô hình dữ liệu bản đồ hàng hải ( Maritime Charting data models)

+ Đặc điểm hải đồ (Cartographic features)

+ Chức năng phê duyệt sản phẩm (Validation)

#### *2.3.2 Product Library*

Thư viện sản phẩm (Product library) được tích hợp vào ArcMap như một cửa sổ Table Of Contents. Nó cho phép tạo mới và quản lý toàn bộ các dữ liệu hải đồ.

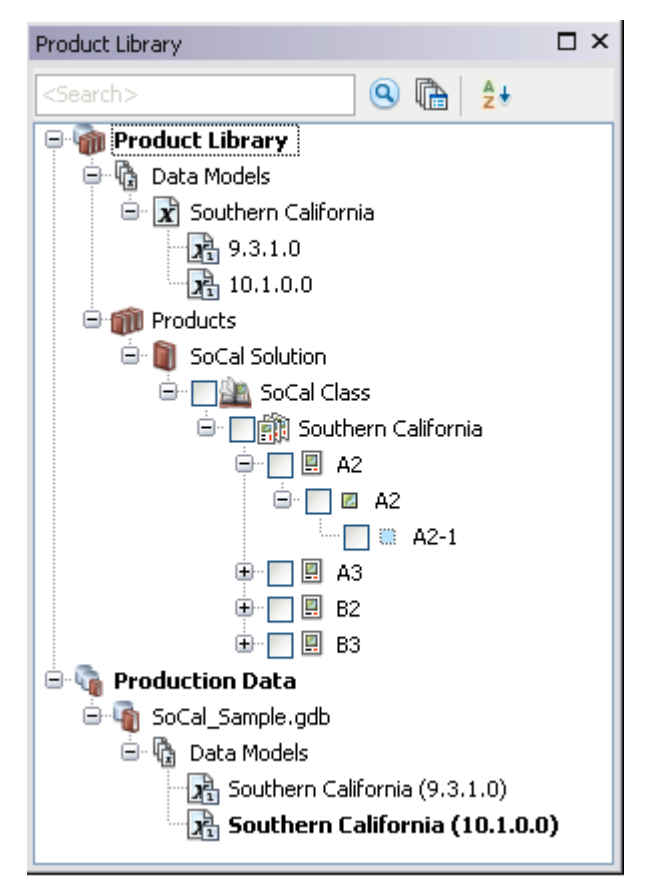

Hình 2-5. Cửa sổ Product Library trong nền ArcMap

#### <span id="page-16-0"></span>*2.3.3 Các thanh công cụ*

Maritime Charting được thiết kế hỗ trợ xuất bản ấn phẩm hàng hải bao gồm các hải đồ giấy, hải đồ điện tử, hải đồ số. Các ấn phẩm hải đồ này được phân loại thông qua các công cụ phân tích và chỉnh sửa dữ liệu, quản lý sản phẩm, đảm bảo chất lượng và quản lý quy trình công việc kiểm tra sản phẩm.

Các thanh công cụ thường được sử dụng cho mục đích xuất bản ấn phẩm hải đồ bao gồm:

- Production Editing
- Nautical
- Nautical Cartography
- Nautical DNC
- Nautical Editing Cartography
- Nautical Symbology
- Nautical BSB
- Nautical Unit Selection

|            | Customize                                      | Windows        | Help            |                       |                  |                           |                          |
|------------|------------------------------------------------|----------------|-----------------|-----------------------|------------------|---------------------------|--------------------------|
| Production |                                                |                | Product Library |                       |                  |                           |                          |
|            | Toolbars                                       |                | ٠               |                       | Toolbar Settings |                           | Docking Manager          |
|            | Extensions<br>Add-In Manager<br>Customize Mode |                |                 | Production Properties |                  | Editing                   |                          |
|            |                                                |                |                 |                       |                  | Nautical Chart Production |                          |
|            |                                                |                |                 |                       |                  | Nautical NIS Production   |                          |
|            |                                                | Style Manager  |                 |                       |                  |                           | Nautical S-57 Production |
|            |                                                | ArcMap Options |                 |                       |                  |                           | Quality Control          |

Hình 2-6. Các công cụ hỗ trợ biên tập và xuất bản hải đồ

<span id="page-17-0"></span>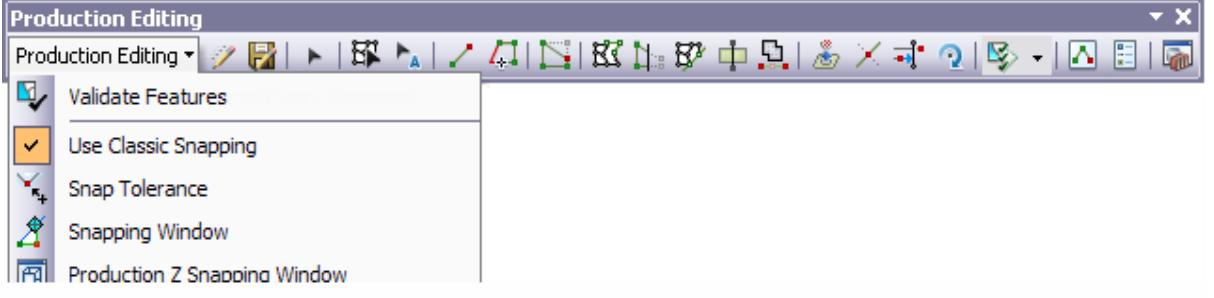

Hình 2-7. Các thanh công cụ hỗ trợ chỉnh sửa dữ liệu thủy đạc

<span id="page-17-1"></span> Maritime Charting bao gồm các công cụ và chức năng để tạo ra ENC và AML sản phẩm định dạng S-57.

Các loại hải đồ giấy được Maritime Charting hỗ trợ thông qua các công cụ Nautical Cartography, Nautical Editing Cartography, Nautical Symbology, và Nautical BSB.

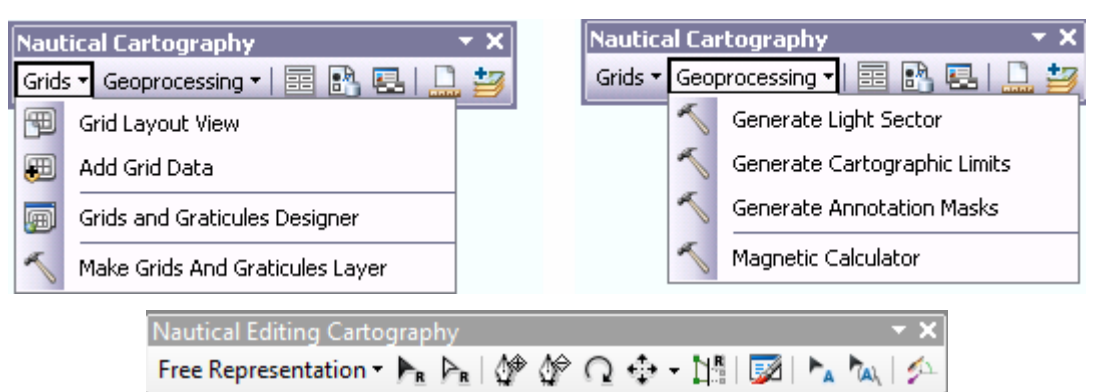

Hình 2-8. Các công cụ xuất bản hải đồ giấy

<span id="page-17-3"></span><span id="page-17-2"></span>Maritime Charting hỗ trợ xuất bản hải đồ số (DNCs)

| Nautical DNC |                            |  |
|--------------|----------------------------|--|
|              | KA  5  4,4,(0  ZB  4, 554) |  |

Hình 2-9. Các công cụ xuất bản hải đồ số

#### *2.3.4 Mô hình dữ liệu bản đồ hàng hải*

Toàn bộ dữ liệu bản đồ hàng hải được trình bày theo tiêu chuẩn S-75 của IHO bao gồm các đối tượng điểm, đường, vùng. Các chức năng hải đồ được quy định theo tiêu chuẩn S-57

Mô hình dữ liệu bản đồ hàng hải được chia thành các loại sau:

+ Hệ thống thông tin hàng hải: Nautical Information System (NIS)

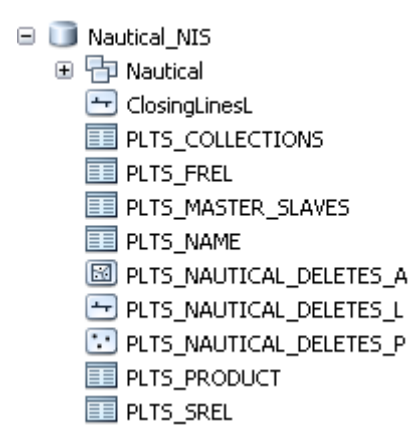

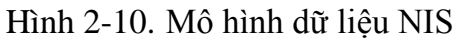

<span id="page-18-0"></span>+ Hải đồ điện tử: Electronic Navigational Chart (ENC)

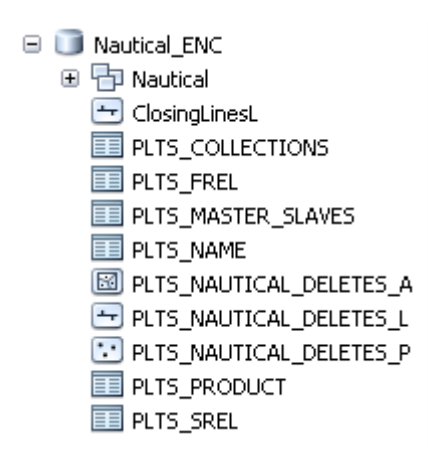

Hình 2-11. Mô hình dữ liệu ENC

<span id="page-18-1"></span>+ Hải đồ số: Nautical Chart (Hard-copy Chart Specifications of the IHO S-4 and INT1)

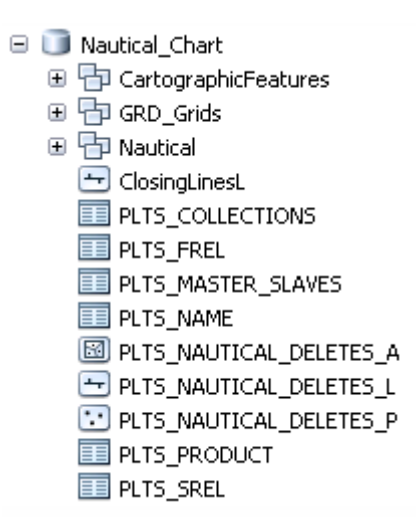

Hình 2-12. Mô hình dữ liệu NC

<span id="page-19-0"></span>+ Hệ thống thông tin đường thủy nội địa: Inland Nautical Information System (INIS)

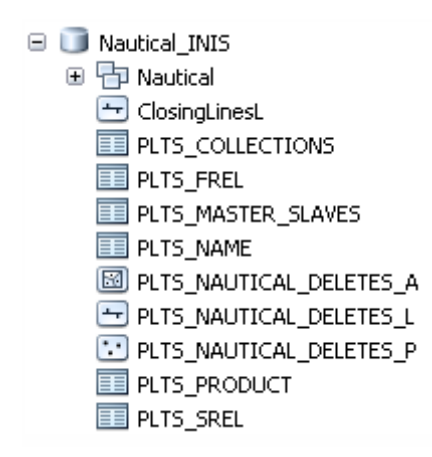

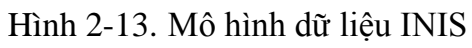

<span id="page-19-1"></span>+ Hải đồ đường thủy nội địa: Inland Electronic Navigational Chart (IENC)

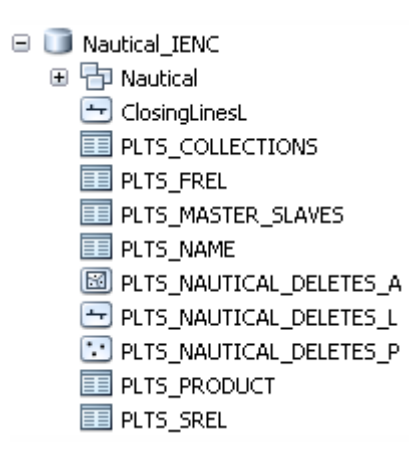

Hình 2-14. Mô hình dữ liệu IENC

<span id="page-19-2"></span>+ Hải đồ số Digital Nautical Chart (DNC)

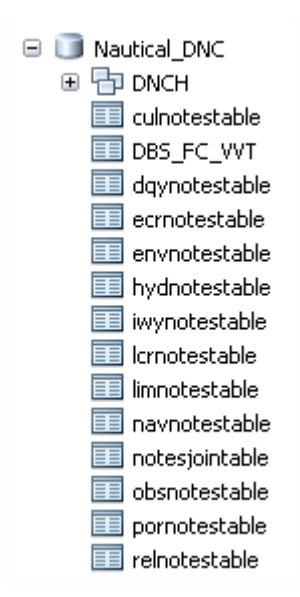

Hình 2-15. Mô hình dữ liệu DNC

#### <span id="page-20-0"></span>*2.3.5 Các đặc điểm bản đồ hàng hải*

Các đặc điểm bản đồ hàng hải được tổng hợp thành bộ ký hiệu trong ArcGIS khi cần sử dụng sẽ được cung cấp nhằm nâng cao hiệu quản biên tập

<span id="page-20-1"></span>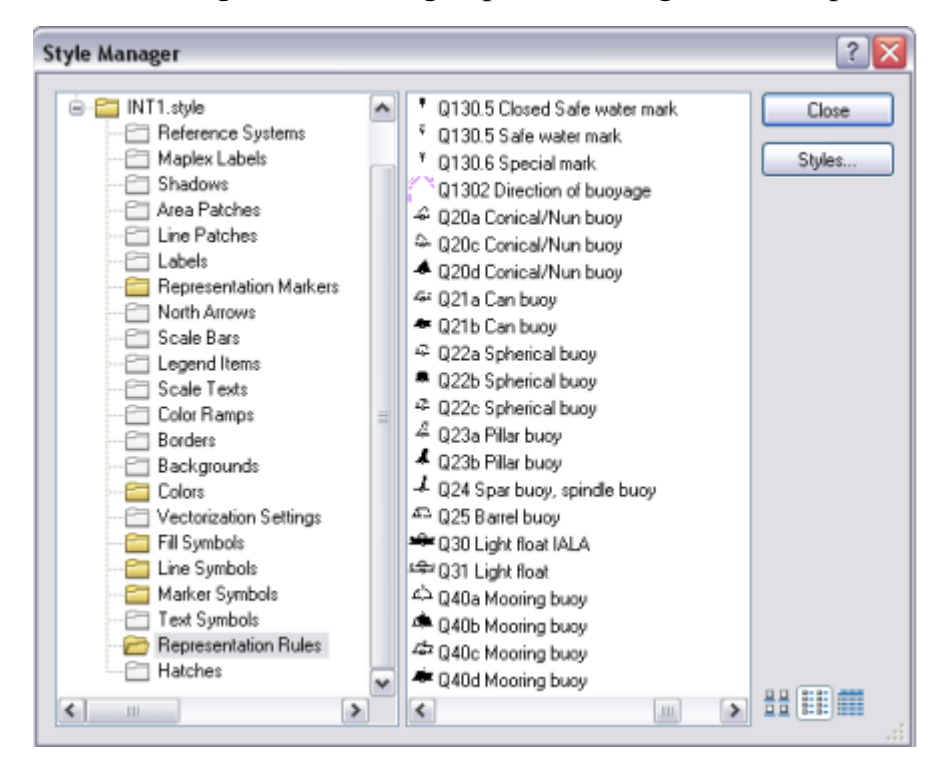

Hình 2-16. Bộ ký hiệu các đối tượng bản đồ hàng h

#### <span id="page-21-0"></span>*Chương 3*

# **XUẤT BẢN ẤN PHẨM HÀNG HẢI HẢI ĐỒ GIẤY BẰNG ARCGIS**

#### <span id="page-21-1"></span>**3.1 Thư viện sản phẩm NIS**

+ NIS (Nautical Information System) là không gian lưu trữ các dữ liệu sẽ được sử dụng để tạo ra sản phầm hải đồ. Các thiết lập có thể được thực hiện trong cửa sổ Library

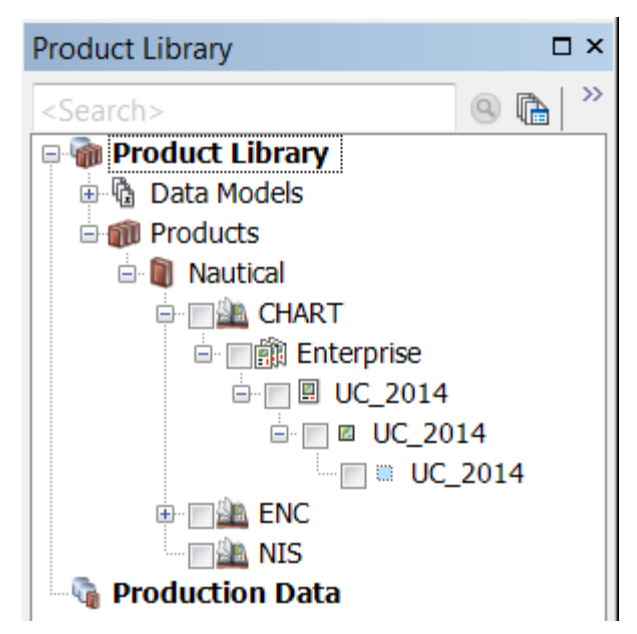

Hình 3-1. Thư viện sản phẩm NIS

<span id="page-21-2"></span>+ Product Library là danh mục các sản phẩm được liệt kê ở đây.

+ Cơ sở dữ liệu thông tin hải đồ theo tiêu chuẩn S-57 và các nguồn dữ liệu khác như số liệu độ sâu được nhập vào NIS.

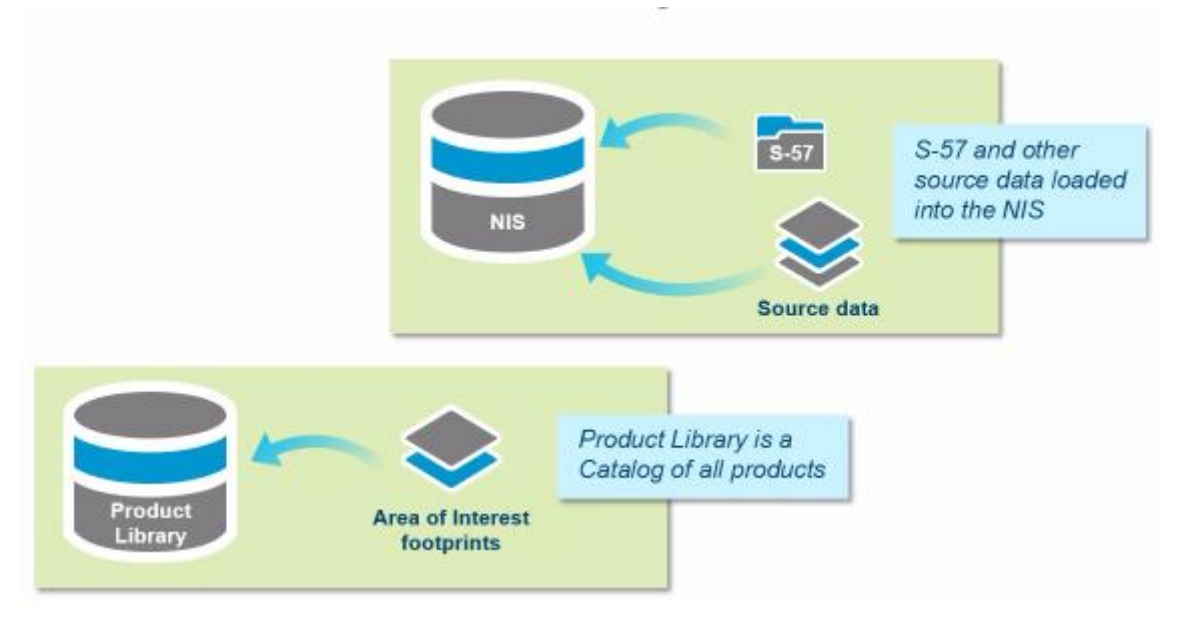

<span id="page-21-3"></span>Hình 3-2. Tạo thư viện sản phẩm

#### <span id="page-22-0"></span>**3.2 Tạo mới và xuất bản sản phẩm hải đồ**

#### *3.2.1 Tạo mới sản phẩm*

+ Dữ liệu độ sâu và địa hình khu vực được biên tập bằng các công cụ của GIS thu được kết quả như hình dưới.

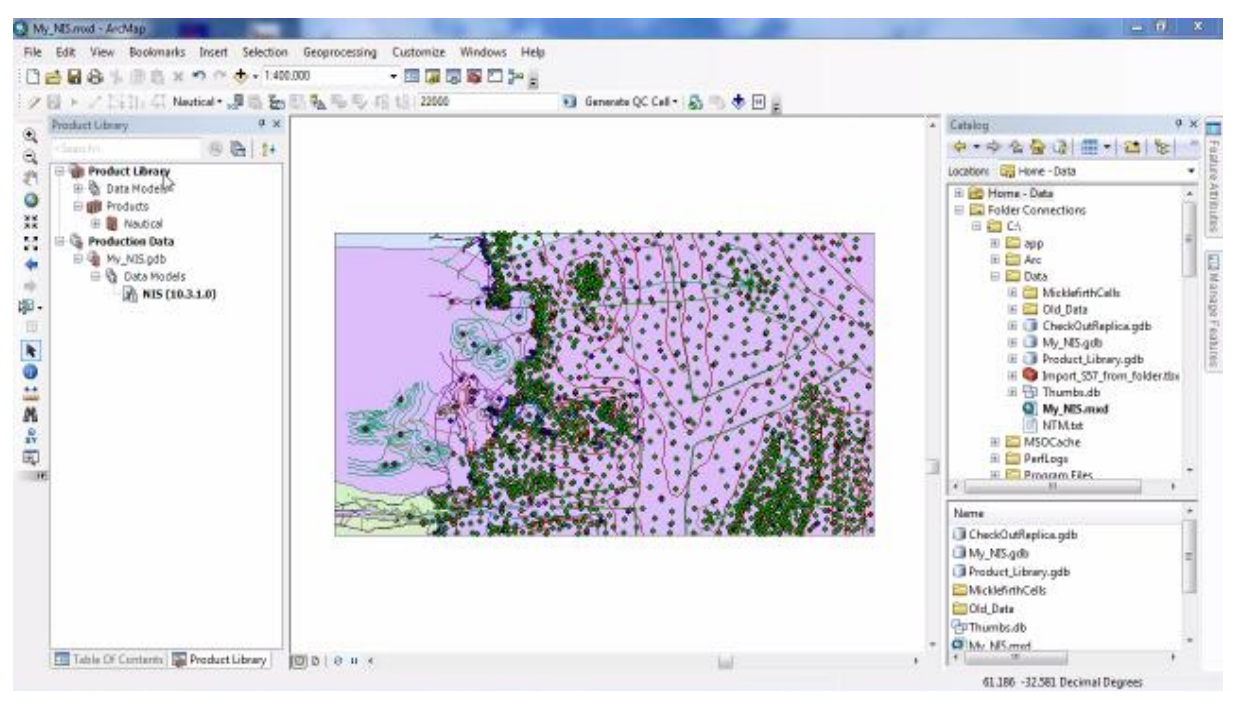

Hình 3-3. Biên tập dữ liệu độ sâu và địa hình

<span id="page-22-1"></span>+ Trong ArcGIS chọn tạo mới một sản phẩm hải đồ, thực hiện các bước xây dựng hải đồ bằng GIS để tạo ra cơ sở dữ liệu hải đồ

- + Biên tập các dữ liệu hải đồ theo các tiêu chuẩn của IHO
- + Sử dung kết quả của quá trình biên tập để xuất bản hải đồ giấy
- + Kiểm tra, chỉnh sửa cập nhật sản phẩm hải đồ khi có sự thay đổi thông tin

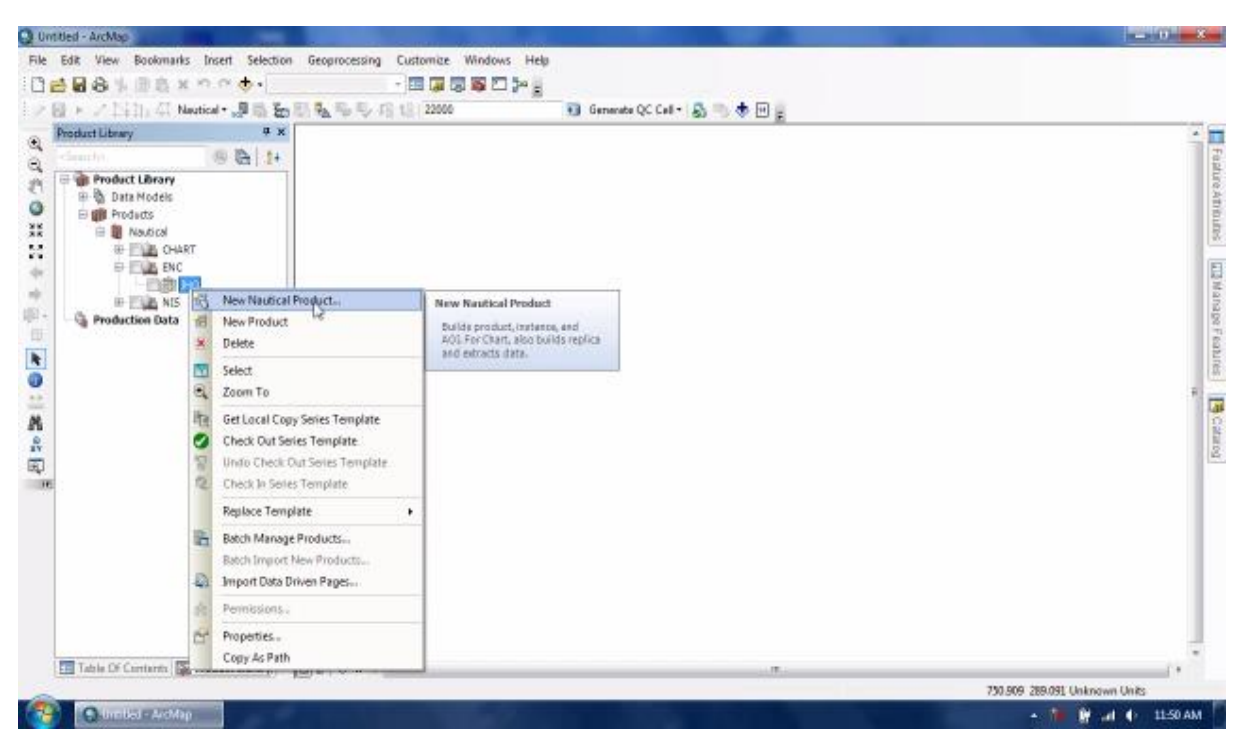

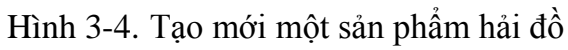

<span id="page-23-0"></span>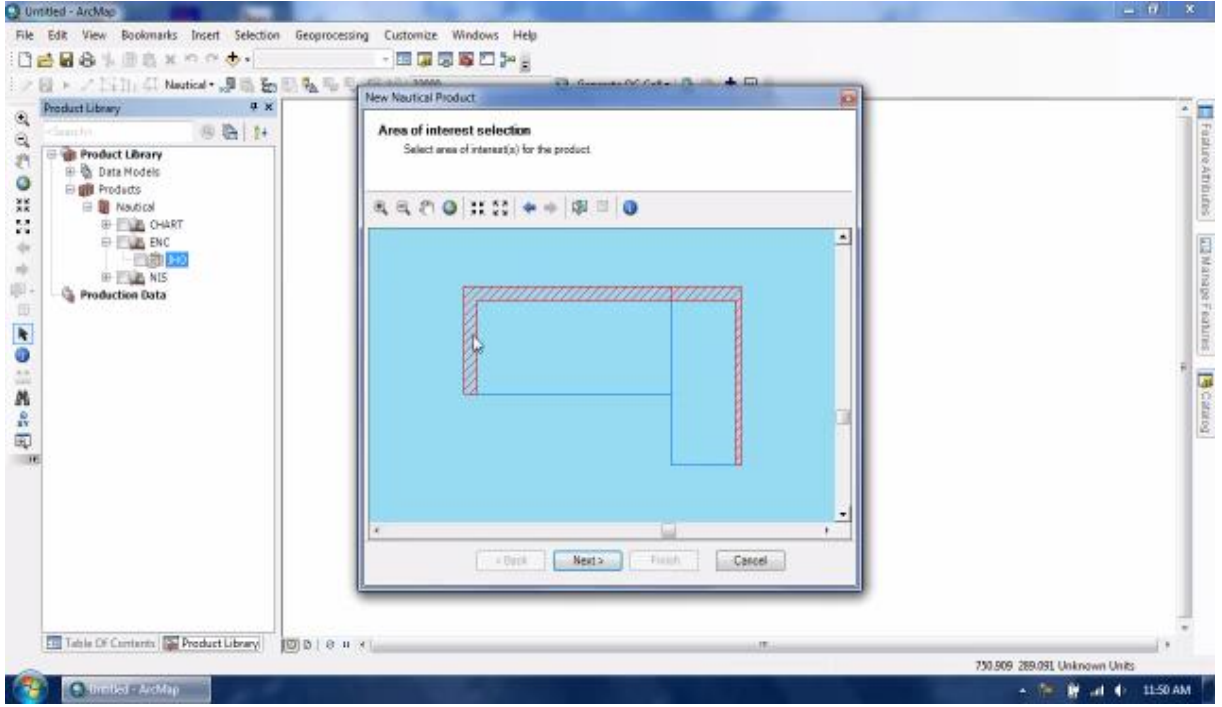

<span id="page-23-1"></span>Hình 3-5. Sau khi tạo mới định nghĩa phạm vi và vị trí khu vực cần biên tập

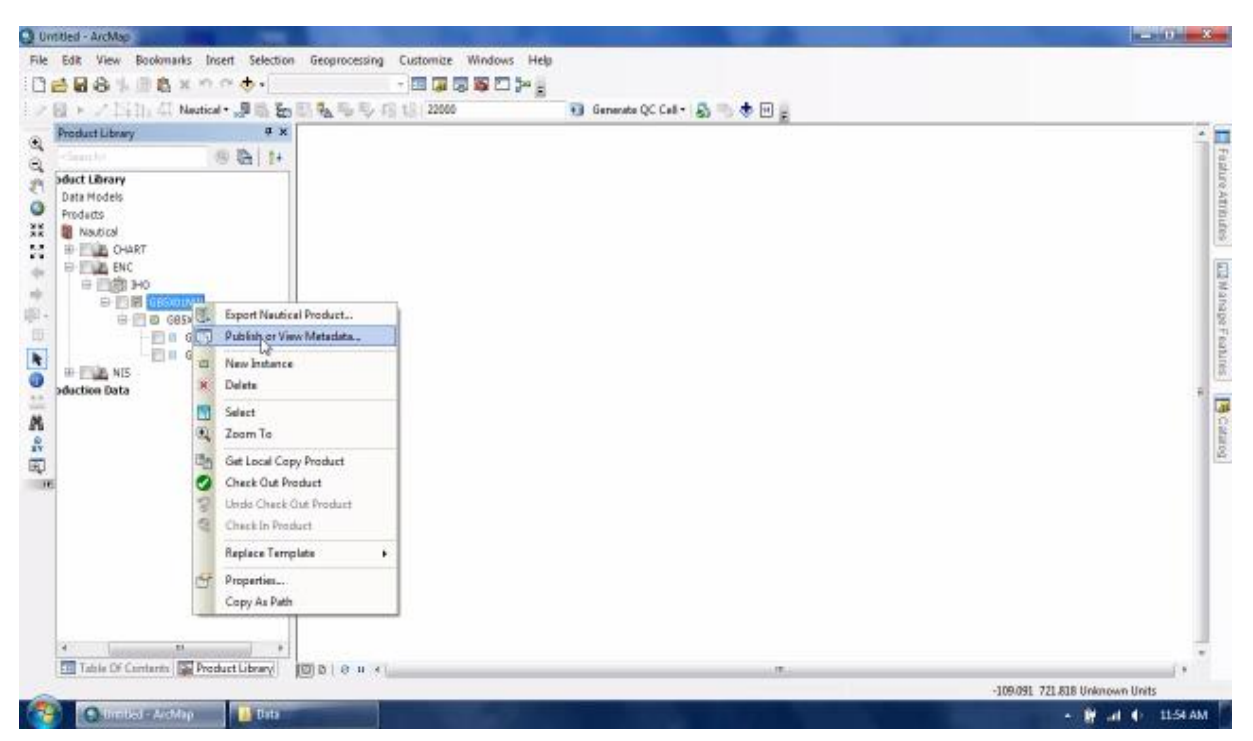

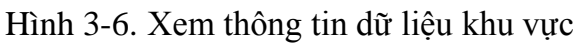

<span id="page-24-1"></span><span id="page-24-0"></span>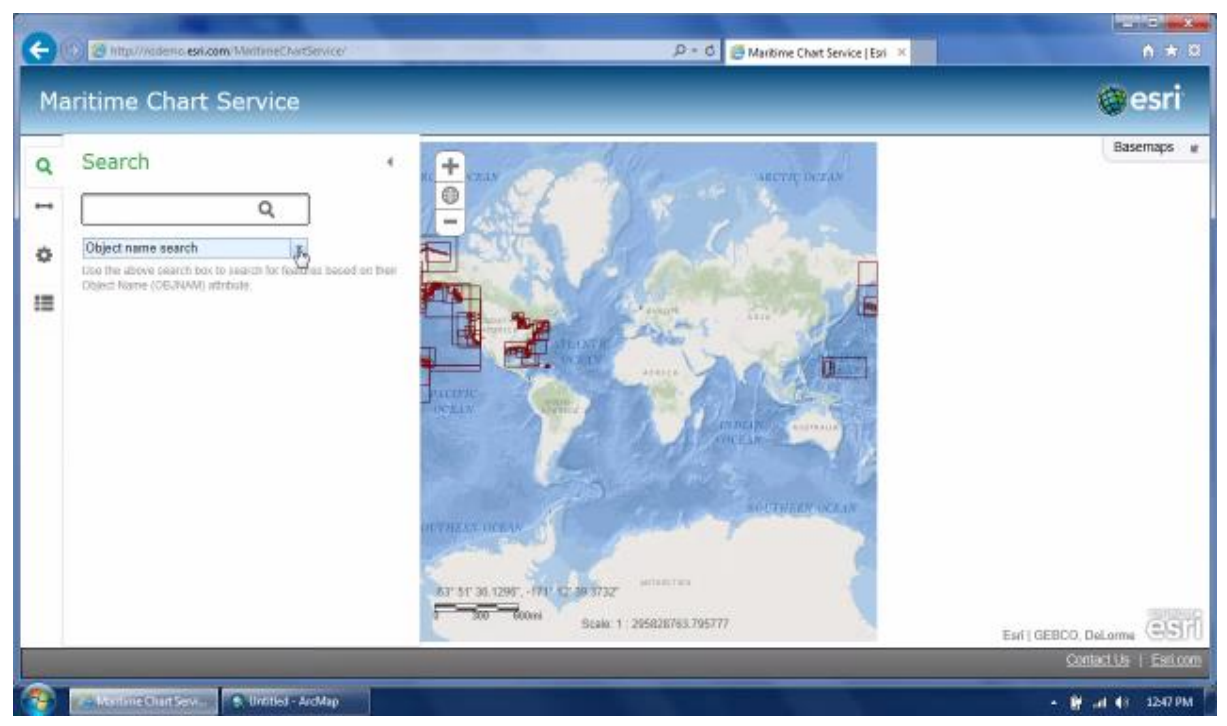

Hình 3-7. Xem vị trí khu vực biên tập trên bản đồ quốc tế

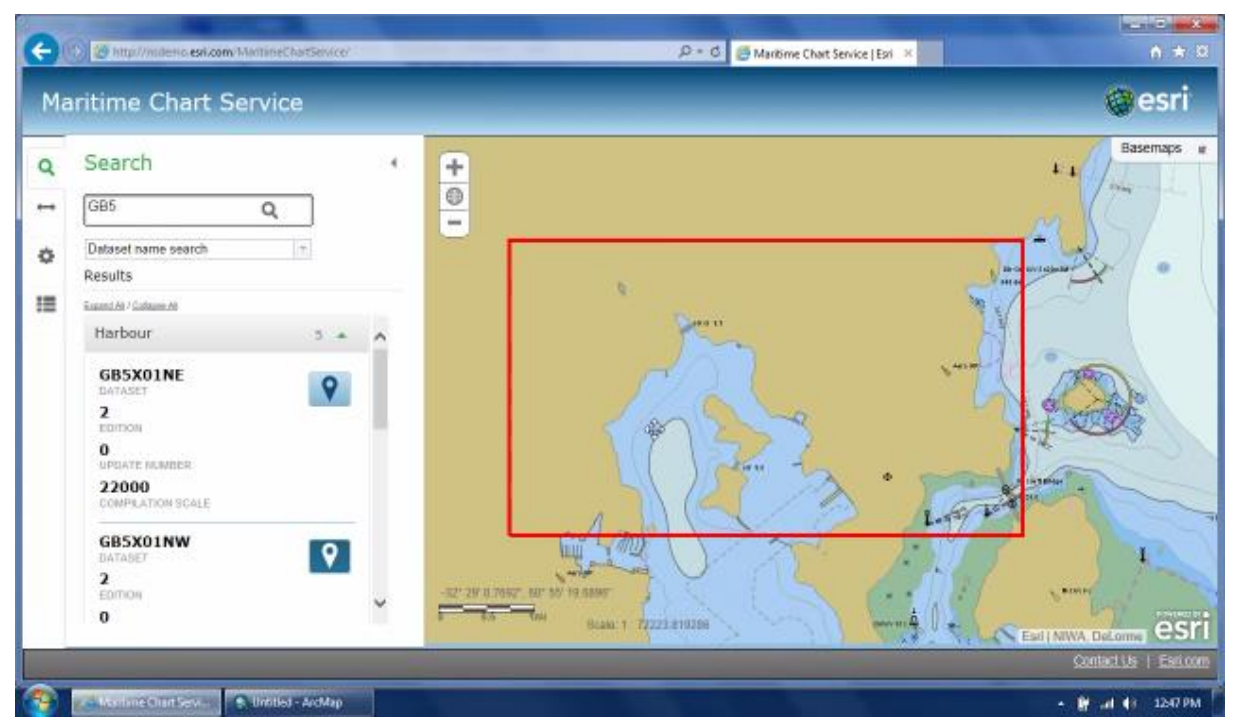

Hình 3-8. Phạm vi mảnh hải đồ được giới hạn như trên hình ảnh

<span id="page-25-0"></span>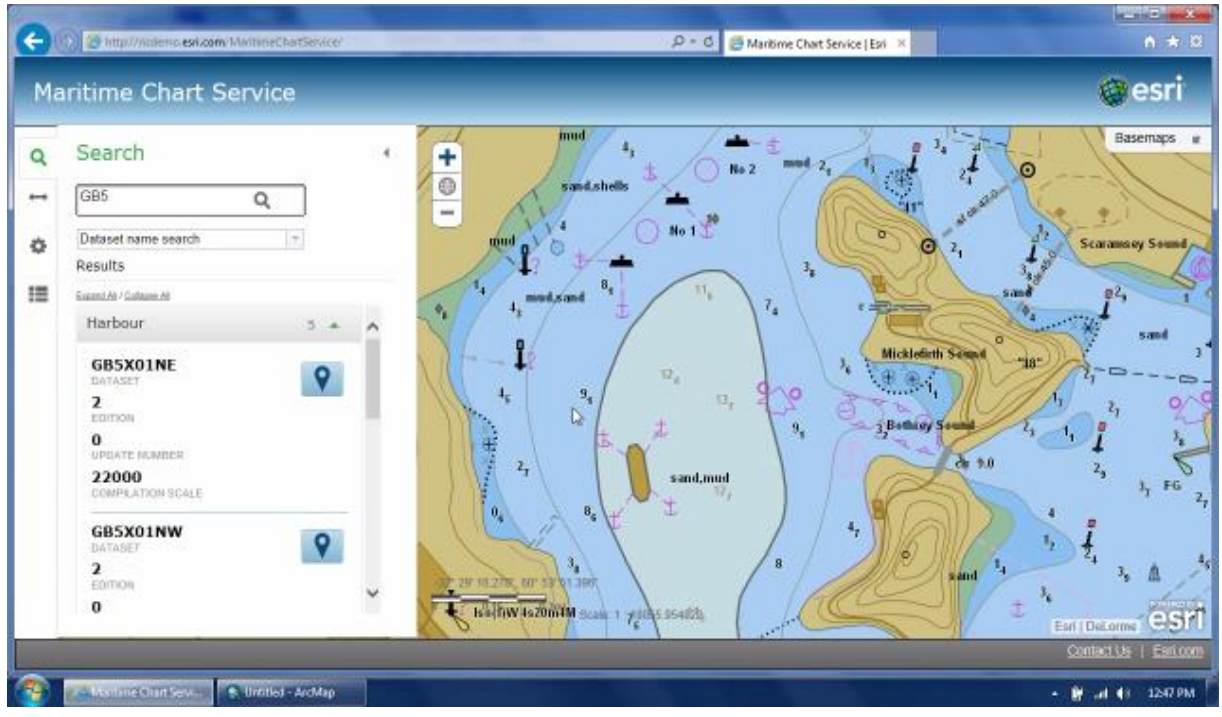

<span id="page-25-1"></span>Hình 3-9. Xem chi tiết khu vực hải đồ muốn xuất bản

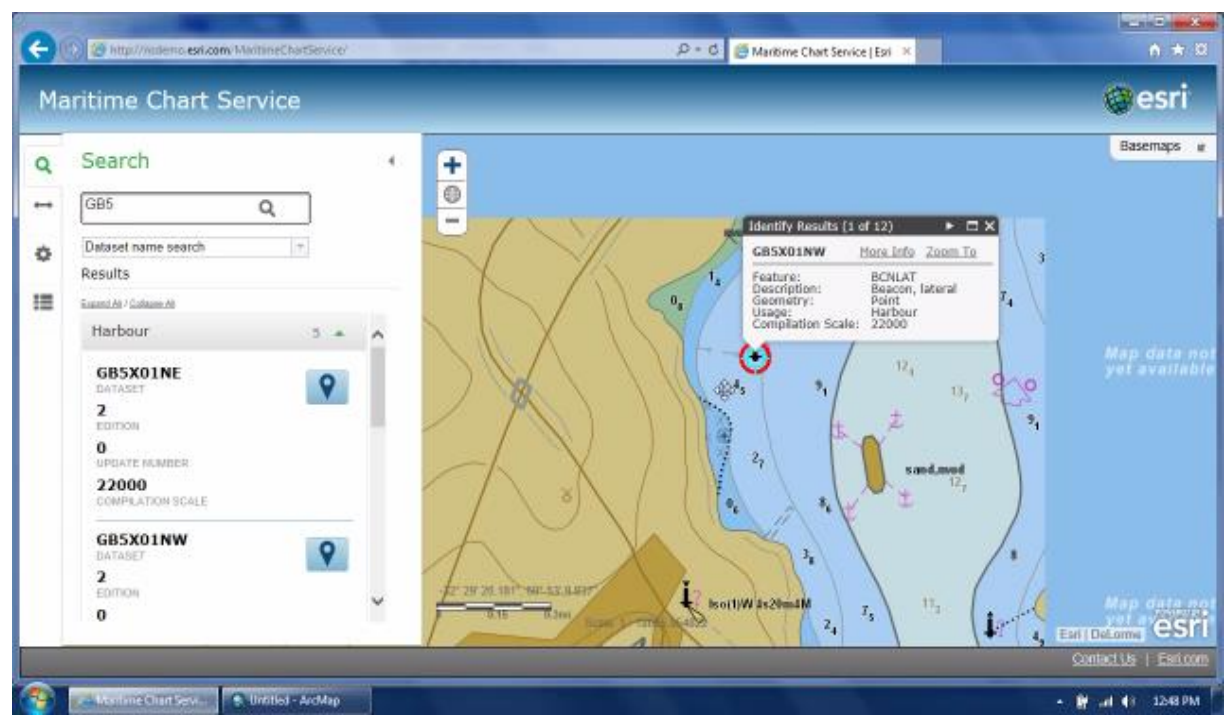

Hình 3-10. Minh họa xem thông tin đối tượng phao biên luồng

<span id="page-26-0"></span>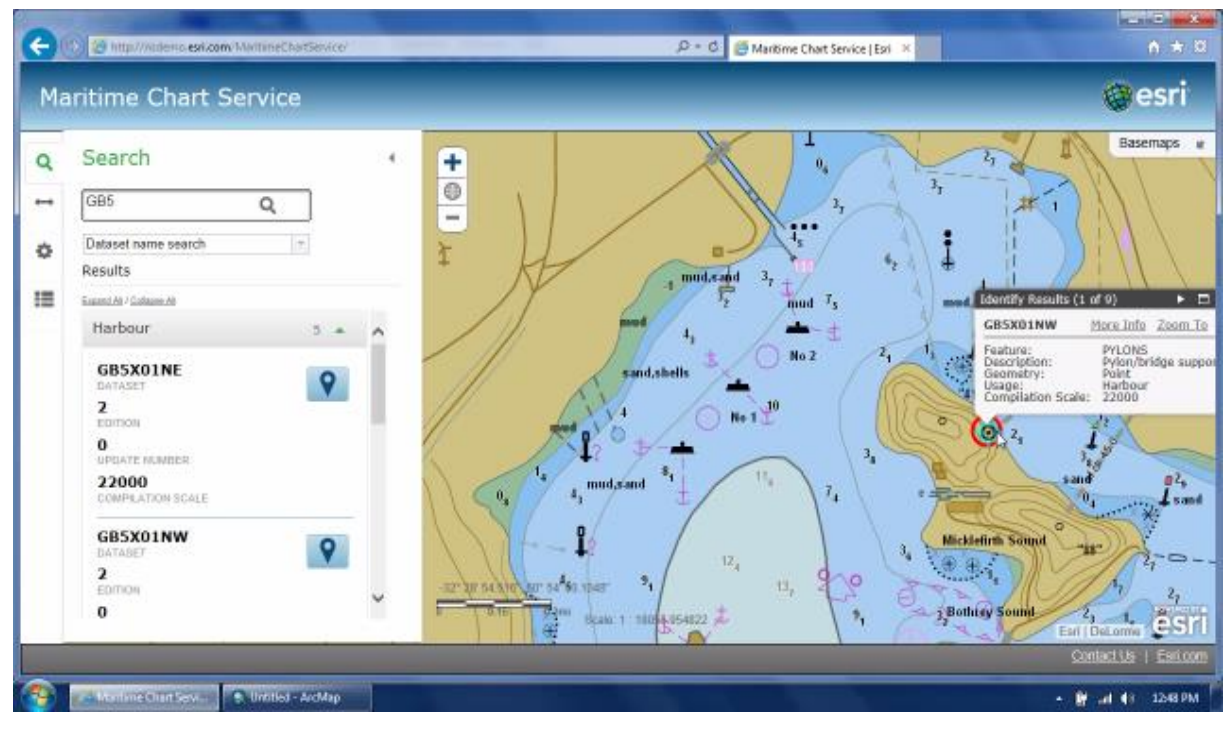

Hình 3-11. Minh họa tra cứu thông tin báo hiệu bờ

<span id="page-26-1"></span>Quá trình tạo mới một ấn phẩm hải đồ bằng GIS gồm các giai đoạn

+ Đơn giản hóa quy trình tạo mới sản phẩm

+ Xem lại và xuất bản dữ liệu

+ Chia sẻ file S-57 với ArcGIS for Marine qua dịch vụ máy chủ

#### *3.2.2 Tạo mới file S-57*

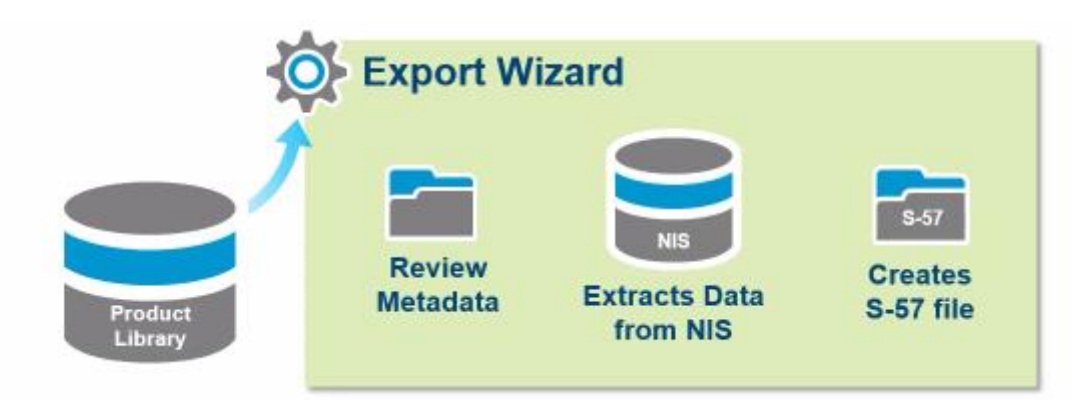

Hình 3-12. Quy trình tạo ra file S-57 để xuất vào thư viện

<span id="page-27-1"></span><span id="page-27-0"></span>**3.3 Chỉnh sửa và cập nhật dữ liệu cho sản phẩm**

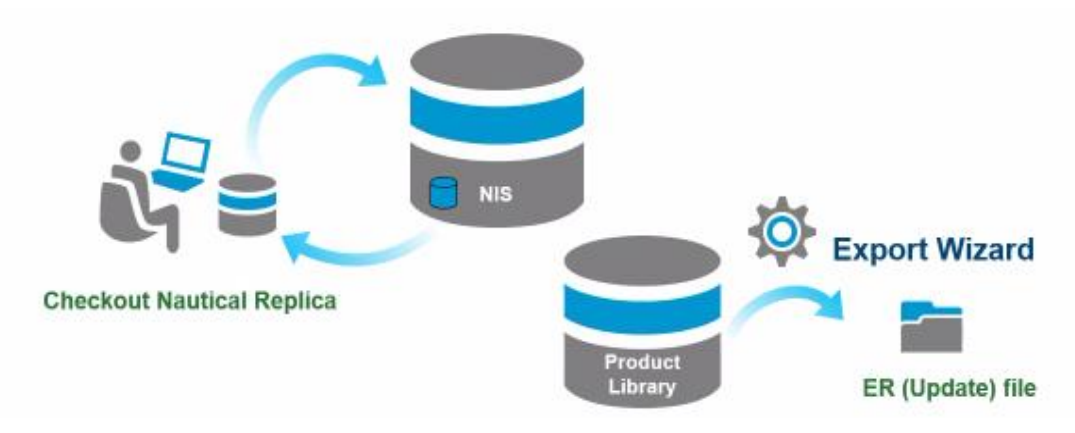

Hình 3-13. Quy trình chỉnh sửa và cập nhật dữ liệu

<span id="page-27-2"></span>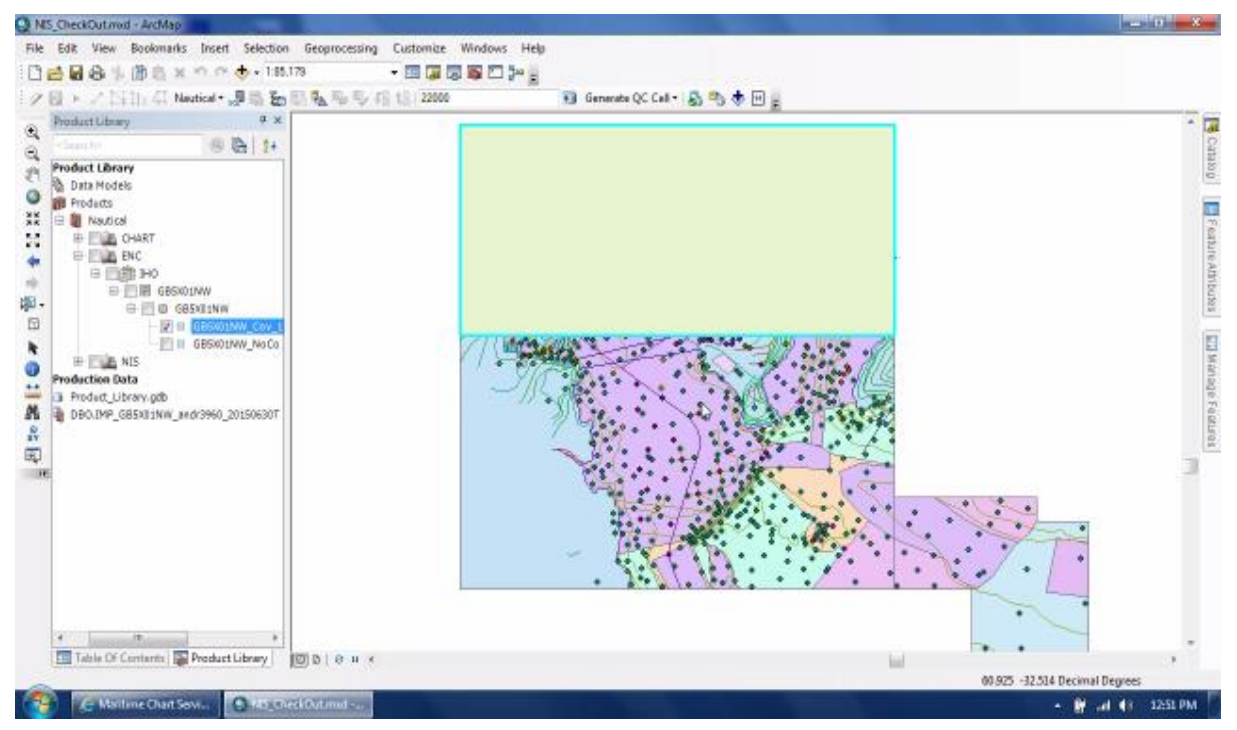

<span id="page-27-3"></span>Hình 3-14. Lựa chọn khu vực cần chỉnh sửa và cập nhật dữ liệu

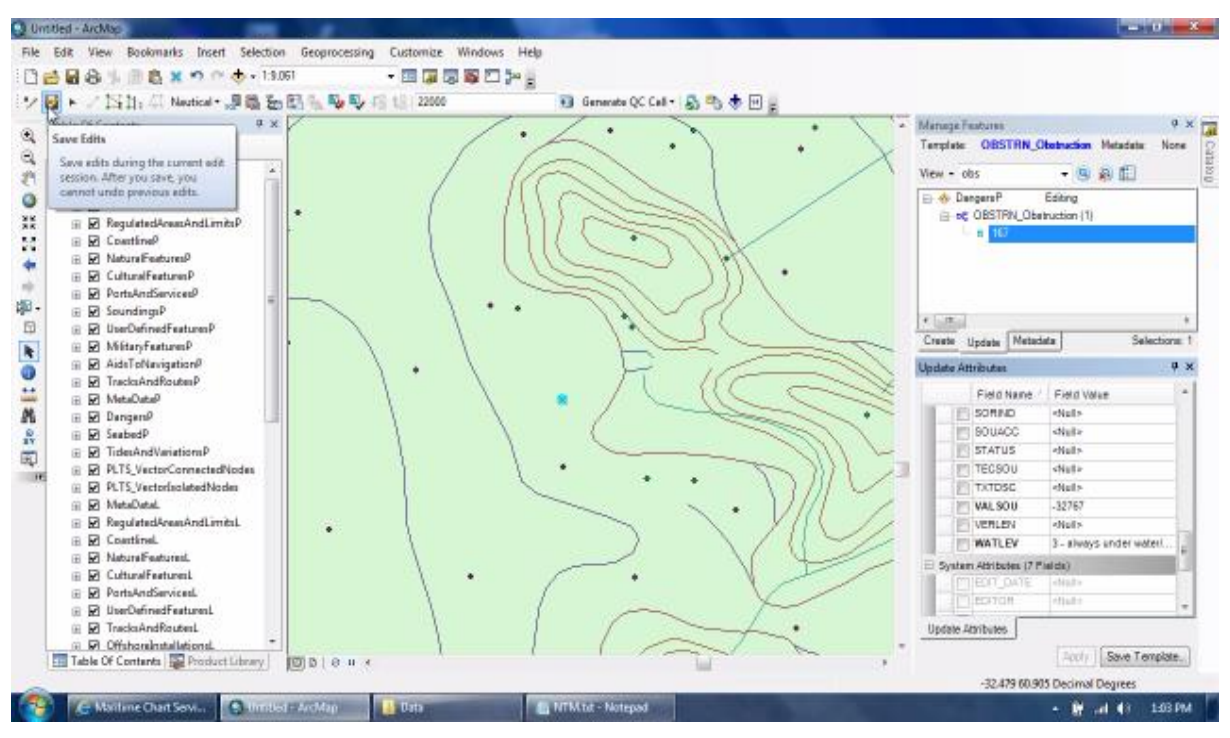

Hình 3-15. Chỉnh sửa, cập nhật thông tin đối tượng trên cơ sở dữ liệu

<span id="page-28-0"></span>Các đối tượng trên CSDL được truy vấn thông qua các chức năng cơ bản của GIS, khi cần cập nhật chỉnh sửa thông tin của đối tượng nào thì thực hiện với đối tượng đó. Các kết quả chỉnh sử trên CSDL sẽ được tự động cập nhật lên sản phẩm

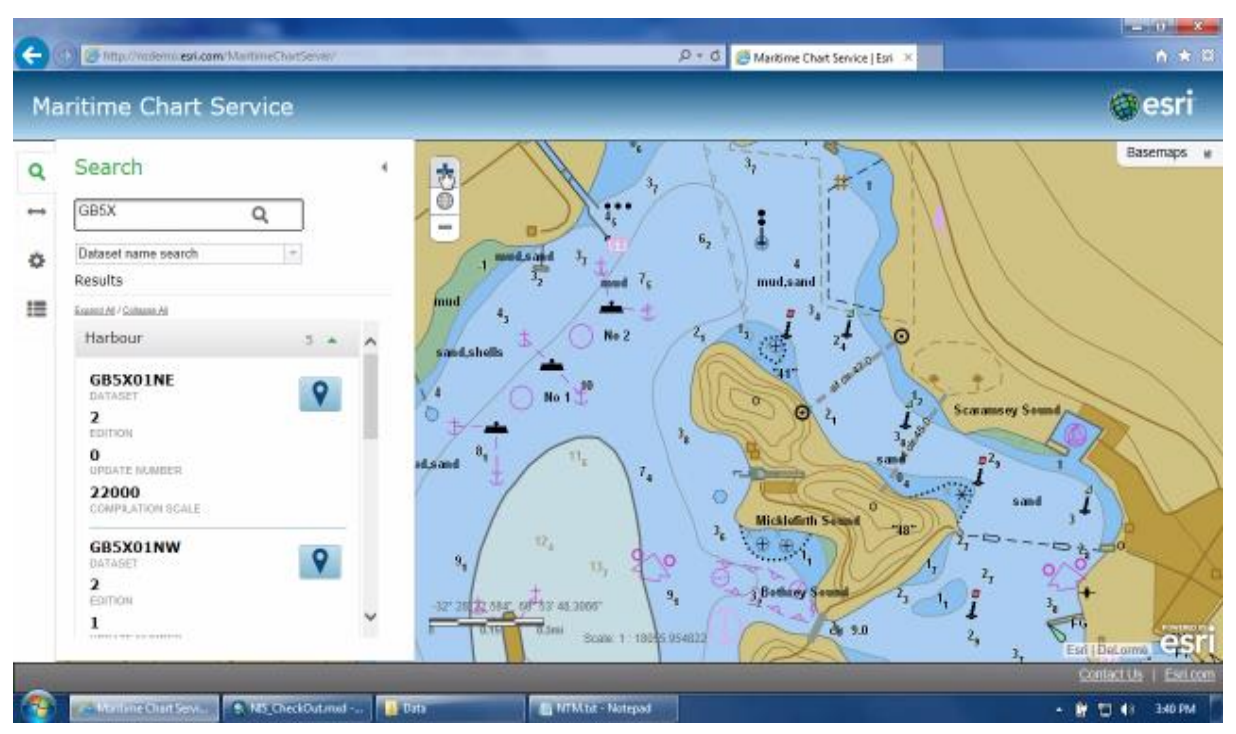

Hình 3-16. Cập nhật kết quả chỉnh sửa dữ liệu trên sản phẩm

<span id="page-28-1"></span>Toàn bộ quá trình chỉnh sửa và cập nhật sẽ được lưu trong Product Library theo lịch sử bằng file ER, cho phép chạy kiểm tra và thực hiện các bước

### <span id="page-29-0"></span>**3.4 Xuất bản hải đồ giấy**

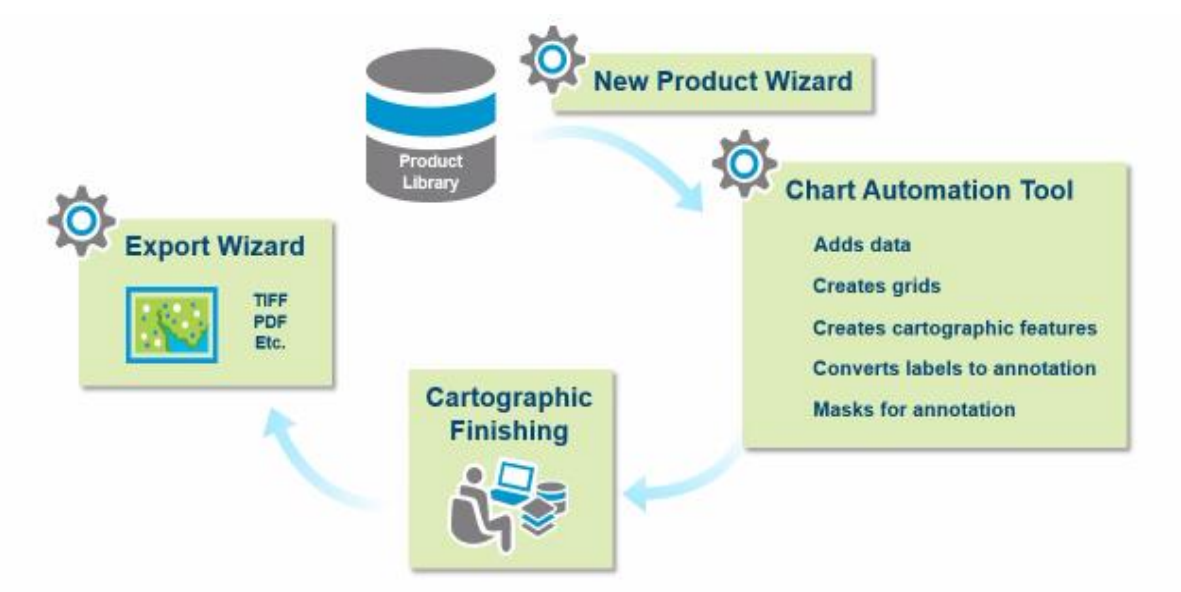

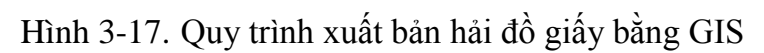

<span id="page-29-2"></span><span id="page-29-1"></span>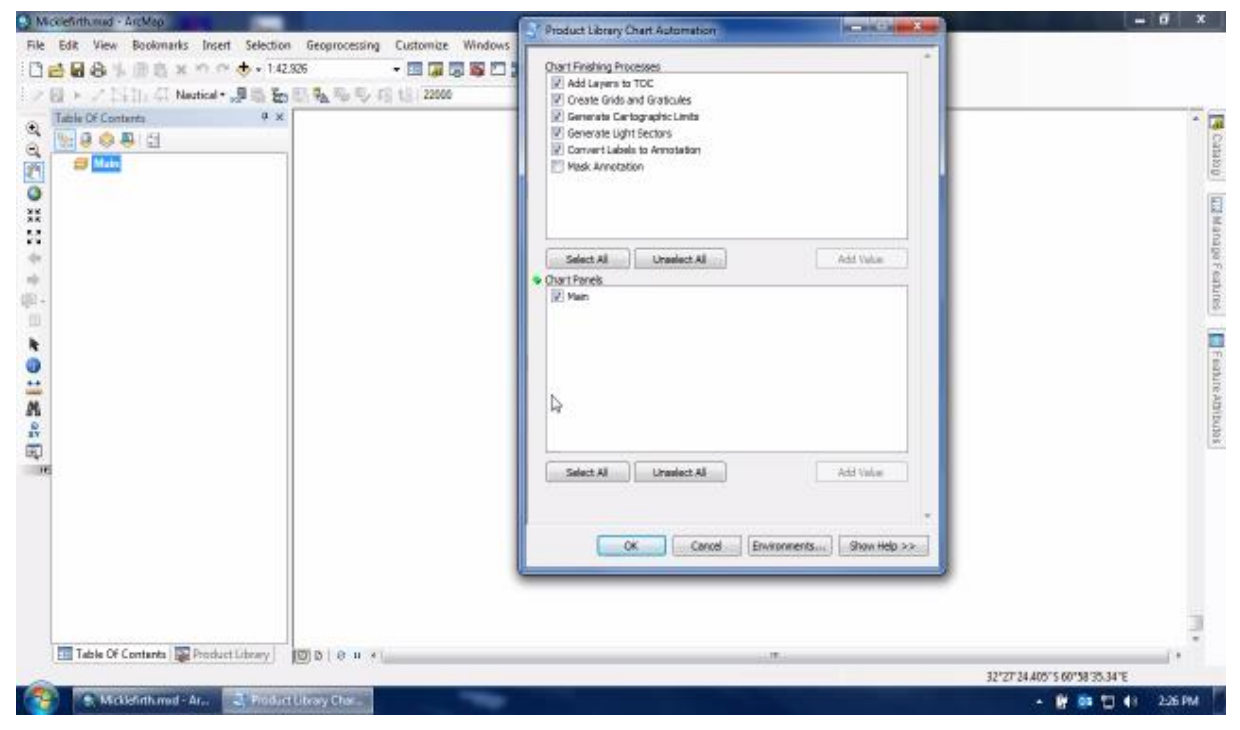

Hình 3-18. Bật các chức năng hỗ trợ xuất bản ấn phẩm hải đồ giấy trong GIS

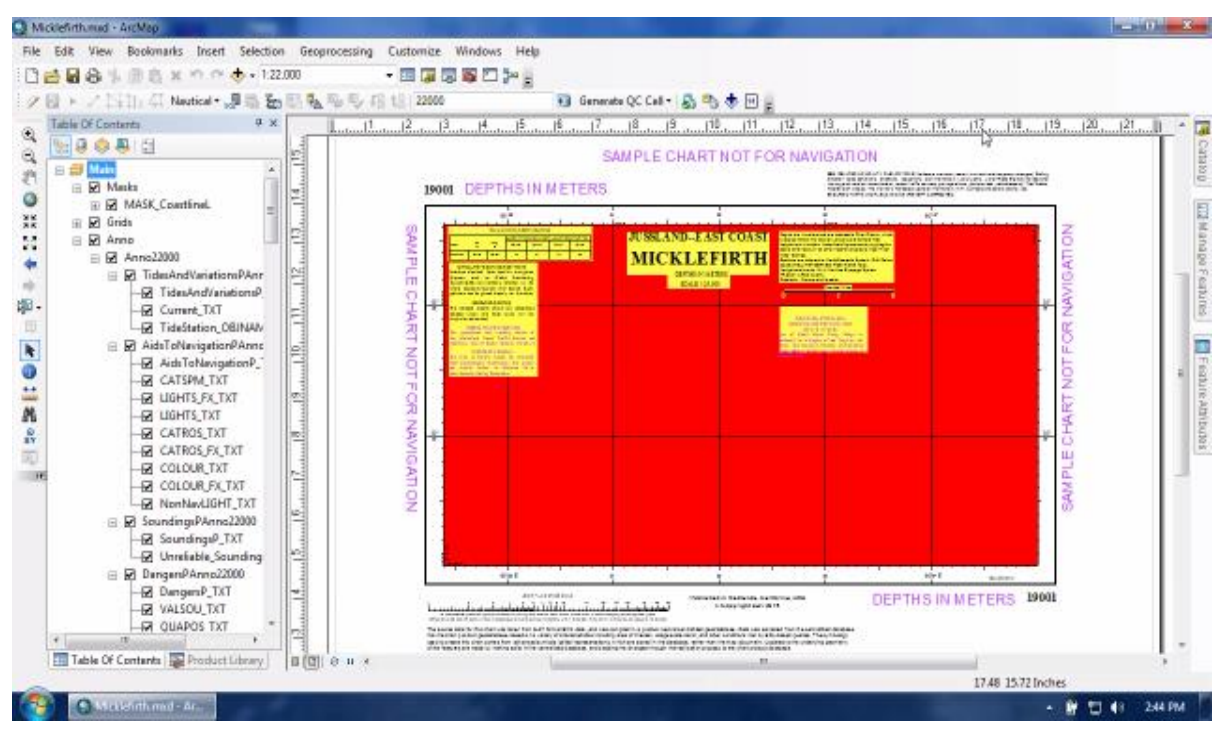

Hình 3-19. Biên tập ghi chú hải đồ giấy trước khi xuất bản

<span id="page-30-0"></span>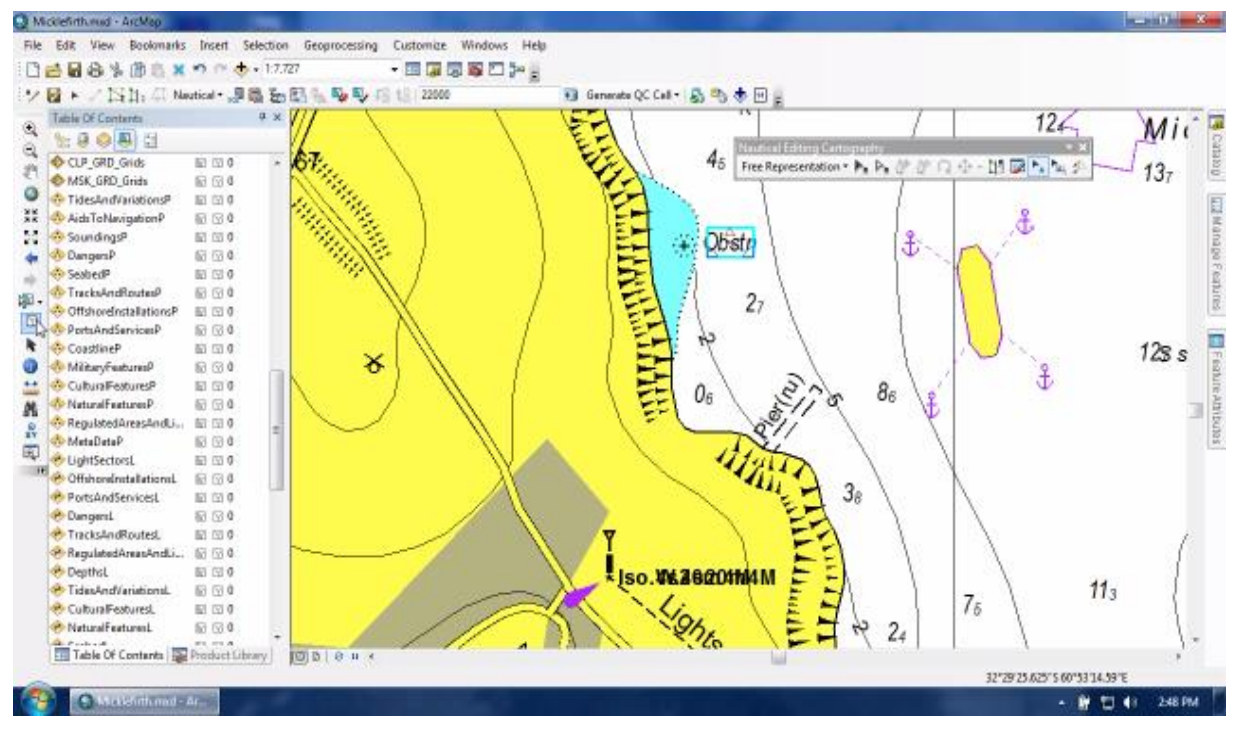

<span id="page-30-1"></span>Hình 3-20. Kiểm tra nội dung sản phẩm trước khi xuất bản

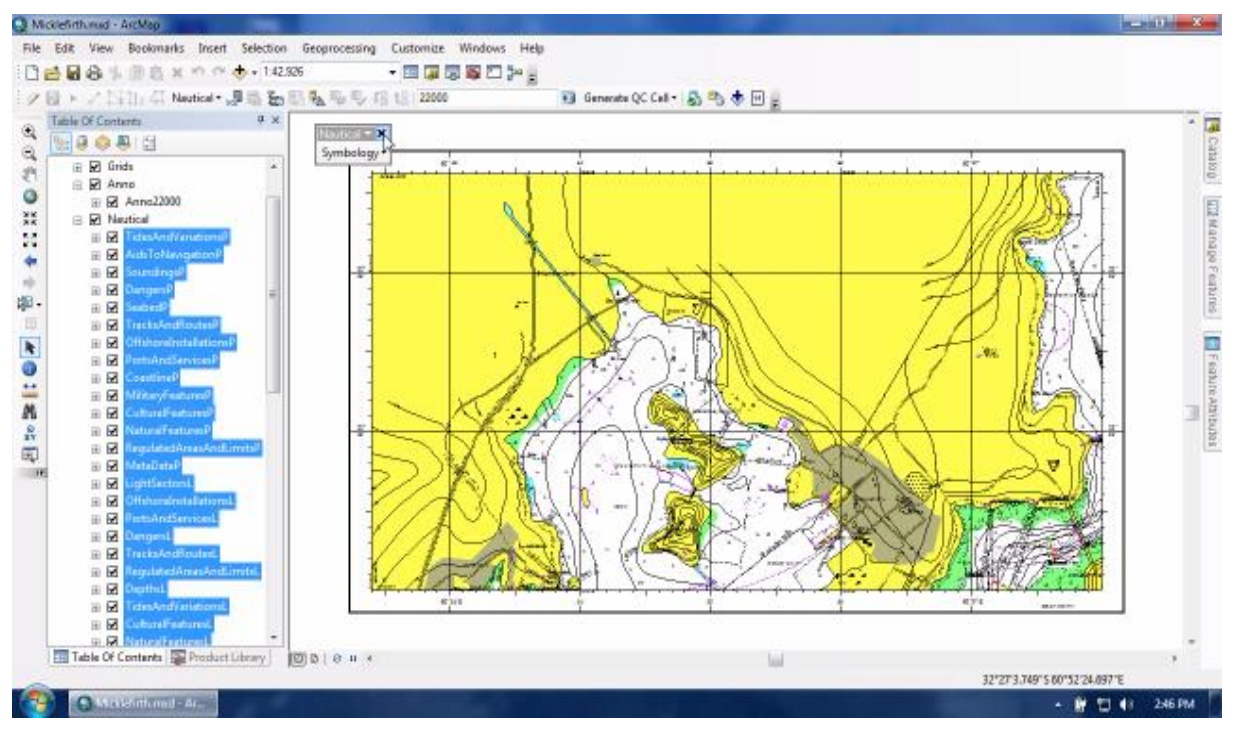

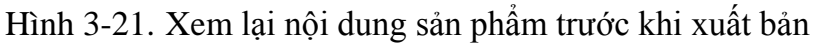

<span id="page-31-0"></span>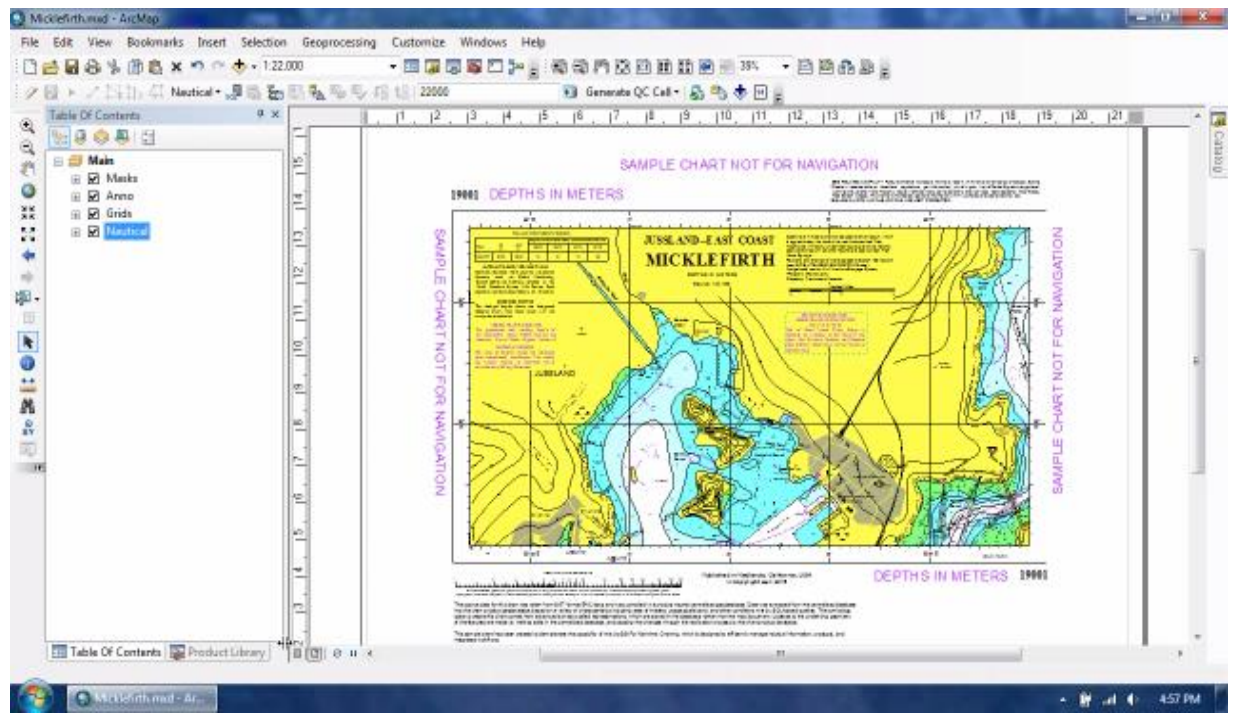

<span id="page-31-1"></span>Hình 3-22. Hoàn thiện sản phẩm hải đồ giấy để xuất bản

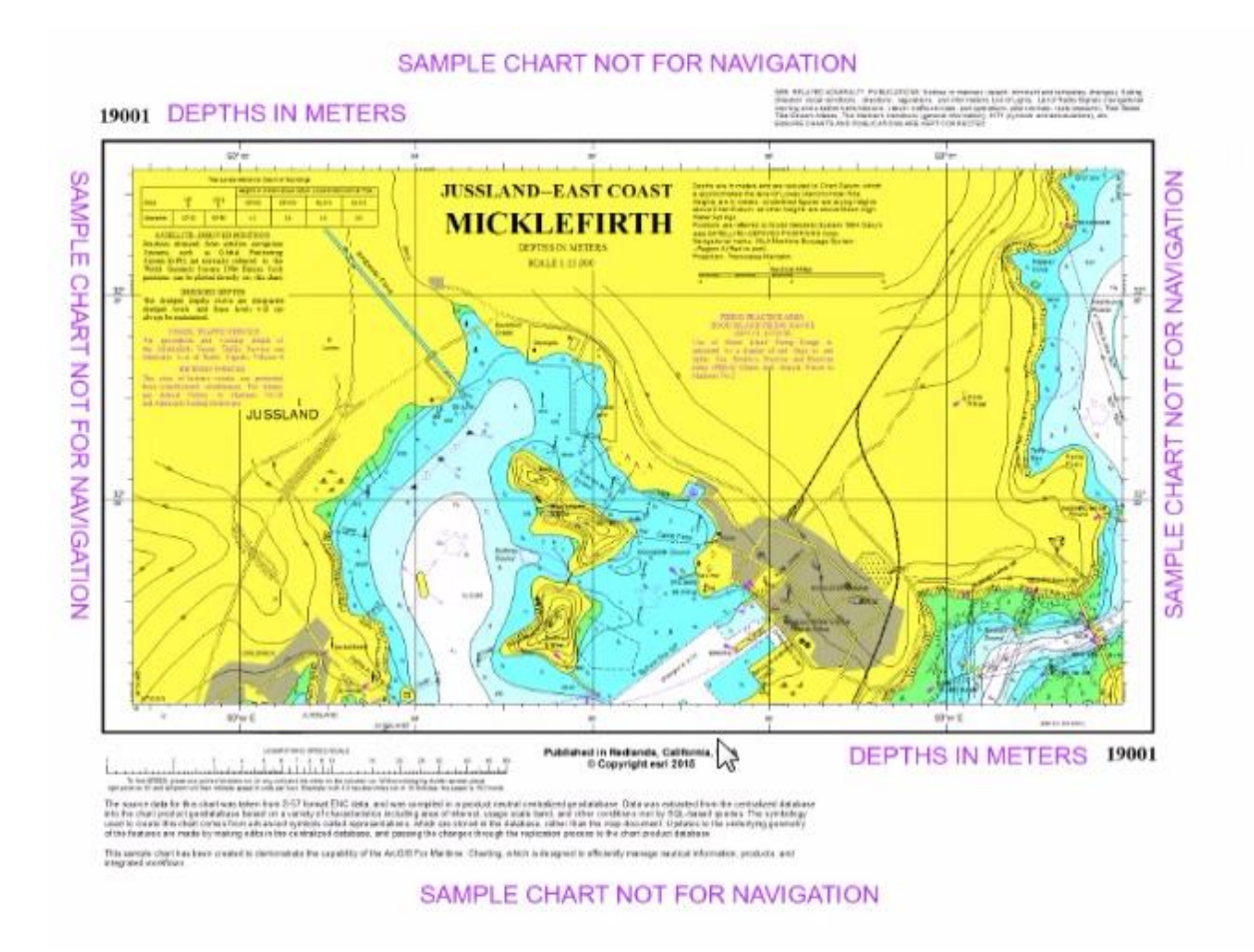

<span id="page-32-0"></span>Hình 3-23. Kết quả xuất bản ấn phẩm hải đồ giấy

#### **KẾT LUẬN, KIẾN NGHỊ**

#### <span id="page-33-0"></span>**Kết luận**

Trong quá trình nghiên cứu đề tài, nhóm tác giả đã hoàn thành các yêu cầu đề ra bao gồm:

 $+$  Giới thiệu tổng quan về ấn phẩm hàng hải hải đồ giấy

+ Nghiên cứu xây dựng và đề xuất quy trình sản xuất hải đồ bằng phần mềm ArcGIS

+ Xuất bản ấn phẩm hàng hải hải đồ giấy bằng Nautical Solution

Những kết quả đạt được của đề tài là căn cứ áp dụng thử nghiệm sản xuất hải đồ giấy và hải đồ điện tử ở trường Đại Học Hàng Hải Việt Nam.

Các kết quả nghiên cứu của đề tài đảm bảo áp dụng ngay vào thực tiễn của công tác giảng dạy, nghiên cứu khoa học.

#### <span id="page-33-1"></span>**Kiến nghị**

Trên cơ sở các nội dung nghiên cứu, tác giả đưa ra 4 kiến nghị như sau.

- Kiến nghị các cơ quan, tổ chức, cá nhân tiếp tục đóng góp ý kiến hoàn thiện nội dung đề tài nhằm xây dựng quy trình xuất bản hải đồ ở VN.

- Áp dụng thí điểm xuất bản và phát hành một số ấn phẩm hàng hải liên quan đến hải đồ phục vụ giảng dạy và nghiên cứu khoa học ở trường Đại Học Hàng Hải Việt Nam.

- Phối hợp với các tổ chức liên quan như Hải Quân, Bảo đảm Hàng Hải, xây dựng và ban hành tiêu chuẩn áp dụng GIS xuất bản hải đồ ở Việt Nam

- Hỗ trợ nhóm tác giả phổ biến kết quả đã làm được của đề tài đến các đối tượng liên quan

# **TÀI LIỆU THAM KHẢO**

[1]. TCVN/2013-Tiêu chuẩn kỹ thuật quốc gia về Thủy đạc ngành giao thông vận tải

[2]. TCVN123024-Tiêu chuẩn quốc gia về Hải đồ vùng nước cảng biển và luồng hàng hải (tỷ lện trung bình và tỷ lệ lớn)

[3]. http://www.esri.com/software/arcgis/extensions/nauticalsolution/common-questions

[4]. http://resources.arcgis.com/en/communities/arcgis-for-maritime/